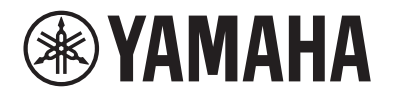

Clavinova.

# **CLP-885 CLP-875 CLP-845 CLP-835 CLP-895GP CLP-865GP Manual de Referência**

Este manual é um complemento ao Manual do Proprietário e explica as funções no visor "Menu". Certifique-se de ler o Manual do Proprietário primeiro para entender as operações básicas antes de ler este Manual de Referência.

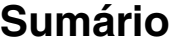

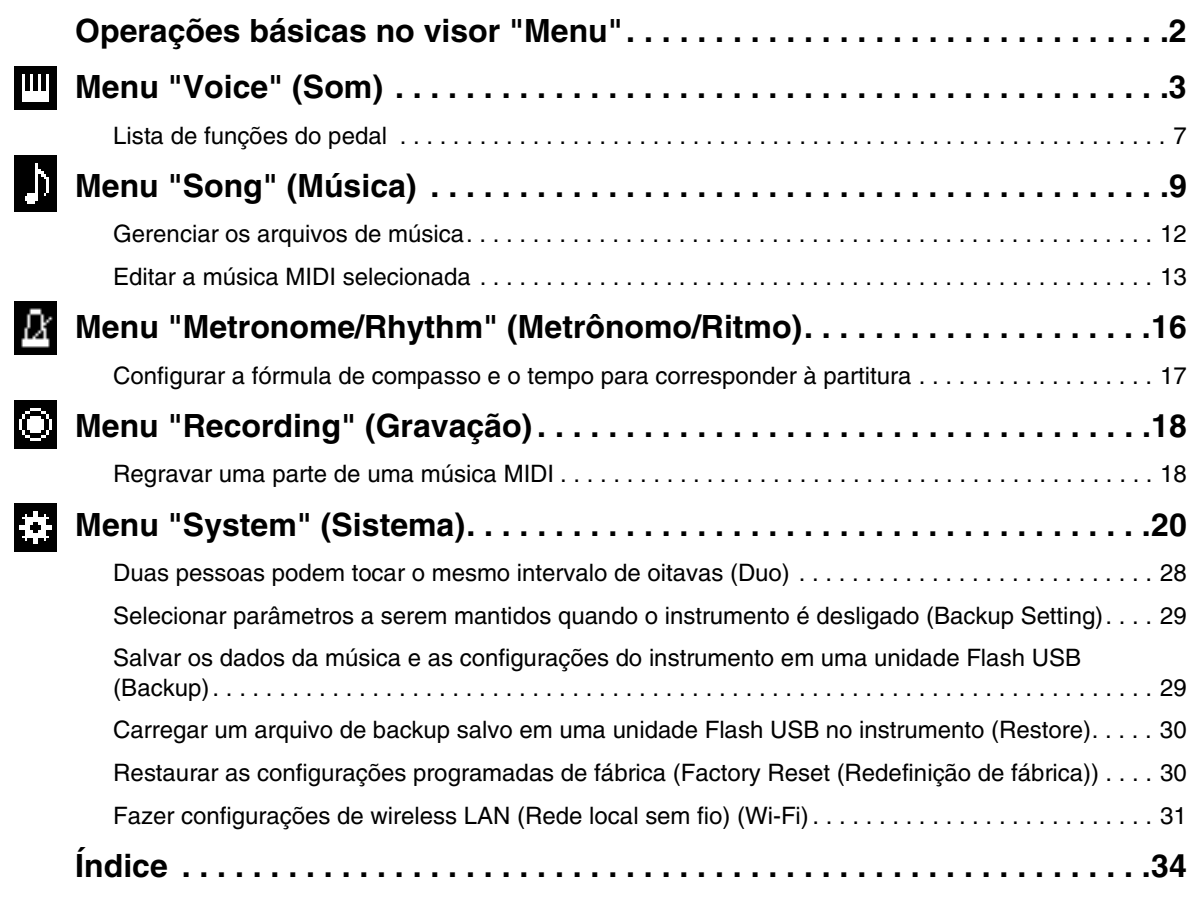

• As ilustrações e telas LCD, como mostradas neste manual, têm apenas fins informativos.

• Wi-Fi é uma marca comercial registrada da Wi-Fi Alliance®.

# **8 Bluetooth**®

<sup>•</sup> A marca **Bluetooth**® e os logotipos são marcas comerciais pertencentes à Bluetooth SIG, Inc. e o uso dessas marcas pela Yamaha Corporation é licenciado.

<sup>•</sup> Os nomes das empresas e dos produtos neste manual são marcas comerciais ou registradas de suas respectivas empresas.

# <span id="page-1-0"></span>**Operações básicas no visor "Menu"**

Pressione o botão [MENU] para acessar o visor "Menu". O visor "Menu" contém cinco menus e permite o ajuste de configurações relacionadas a Voice (Som), música, metrônomo/ritmo, gravação e sistema (configurações gerais do instrumento). Esta seção explica as operações básicas no visor "Menu".

Para as seguintes, você precisará fazer os ajustes adicionais antes de abrir o visor Menu.

- **Quando quiser editar parâmetros relacionados ao Voice (Som):**
- Selecione um Voice (Som). Se quiser editar Voices (Sons) no Dual/Split/Duo, ative a função desejada.
- **Quando quiser editar parâmetros relacionados à música:** Selecione uma música.
- **1. Pressione o botão [MENU] diversas vezes para selecionar o menu desejado.**

Para alternar os menus, pressione o botão repetidamente. O nome do menu exibido na parte superior do visor e o ícone à esquerda indicam o menu selecionado.

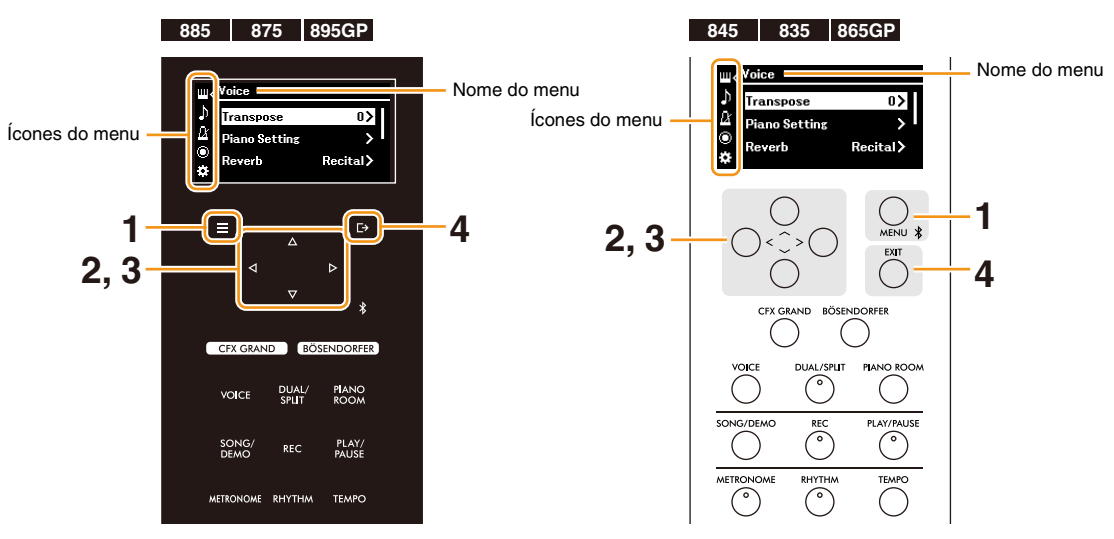

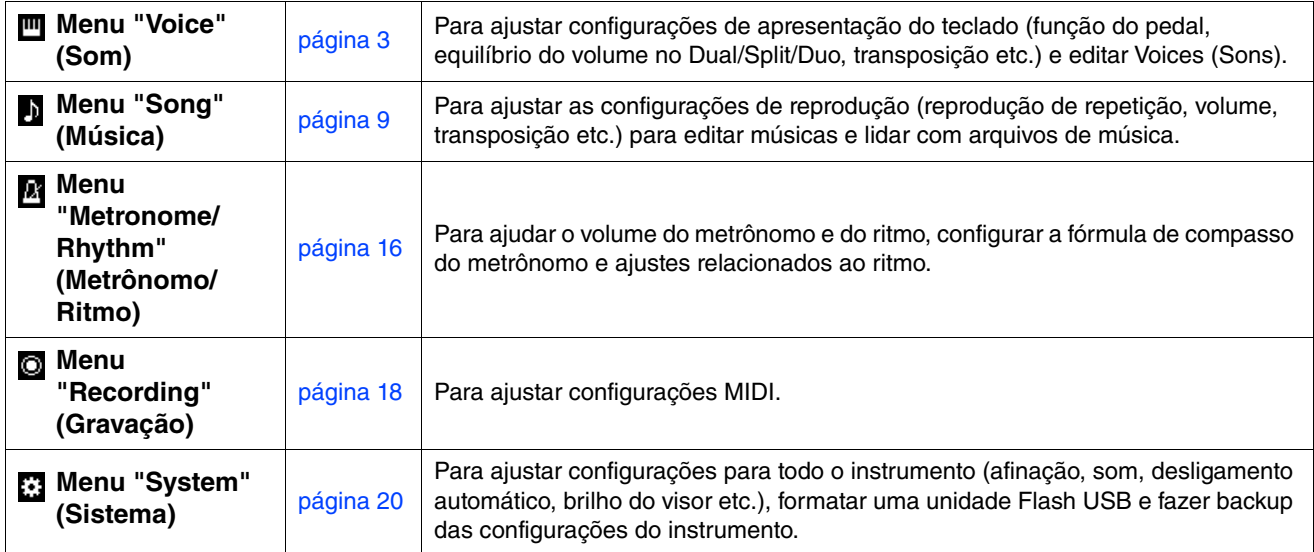

# **2.** Use os botões [ $\land$ ]/[ $\lor$ ]/[ $\lor$ ]/[ $\ge$ ] para selecionar o parâmetro desejado.

#### **3.** Use os botões  $\left[\frac{1}{2}\right]$  para alterar a configuração ou executar a operação.

Para redefinir o item selecionado ao valor padrão no CLP-885, CLP-875 e CLP-895GP, mantenha pressionado o botão [MENU] até que o valor seja redefinido. No CLP-845, CLP-835 e CLP-865GP, pressione os botões [<] e [>] simultaneamente.

## **4. Para sair do visor "Menu", pressione o botão [EXIT].**

# <span id="page-2-1"></span><span id="page-2-0"></span>**Menu "Voice" (Som)**

O menu "Voice" (Som) permite editar ou definir diversos parâmetros relacionados à apresentação no teclado, como parâmetros de "Voice" (Som). Ao tocar no teclado e ouvir o som, altere os valores do parâmetro um a um para chegar ao som desejado. Ao fazer configurações de Voices (Sons) em Dual, Split ou Duo, certifique-se de ativar Dual, Split ou Duo antes de acessar o menu "Voice" (Som).

<span id="page-2-5"></span><span id="page-2-4"></span><span id="page-2-3"></span><span id="page-2-2"></span>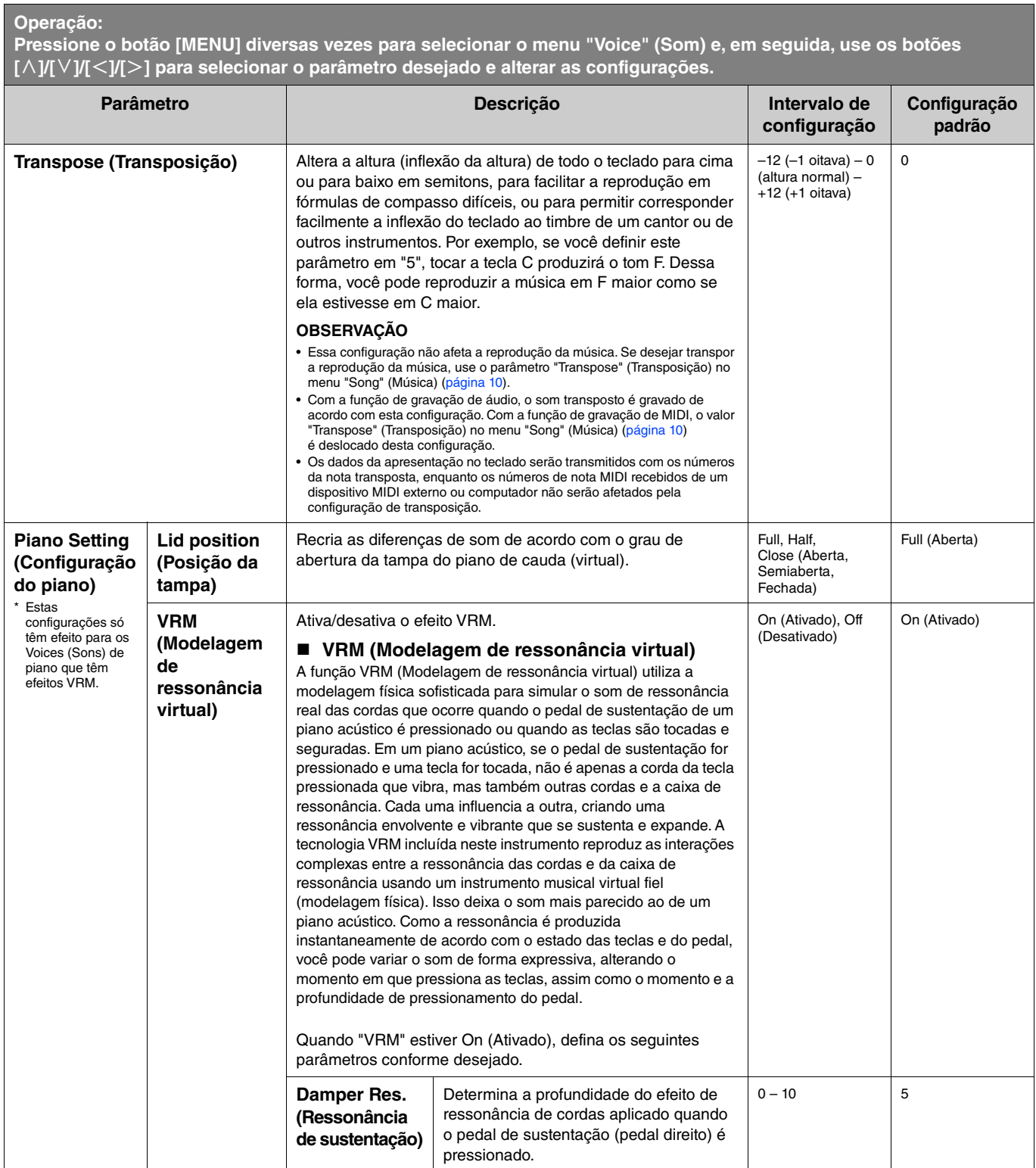

<span id="page-3-4"></span><span id="page-3-3"></span><span id="page-3-2"></span><span id="page-3-1"></span><span id="page-3-0"></span>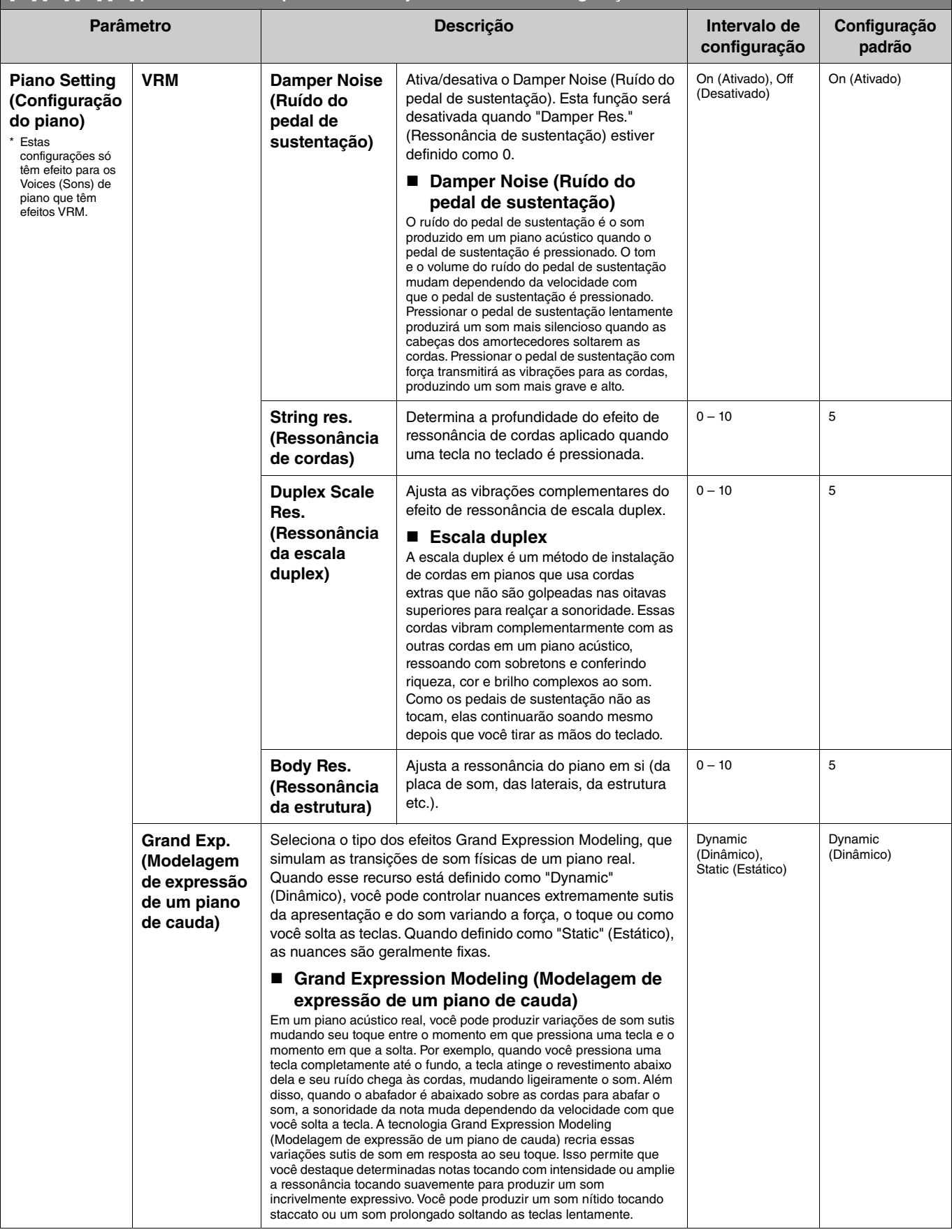

<span id="page-4-4"></span><span id="page-4-3"></span><span id="page-4-2"></span><span id="page-4-1"></span><span id="page-4-0"></span>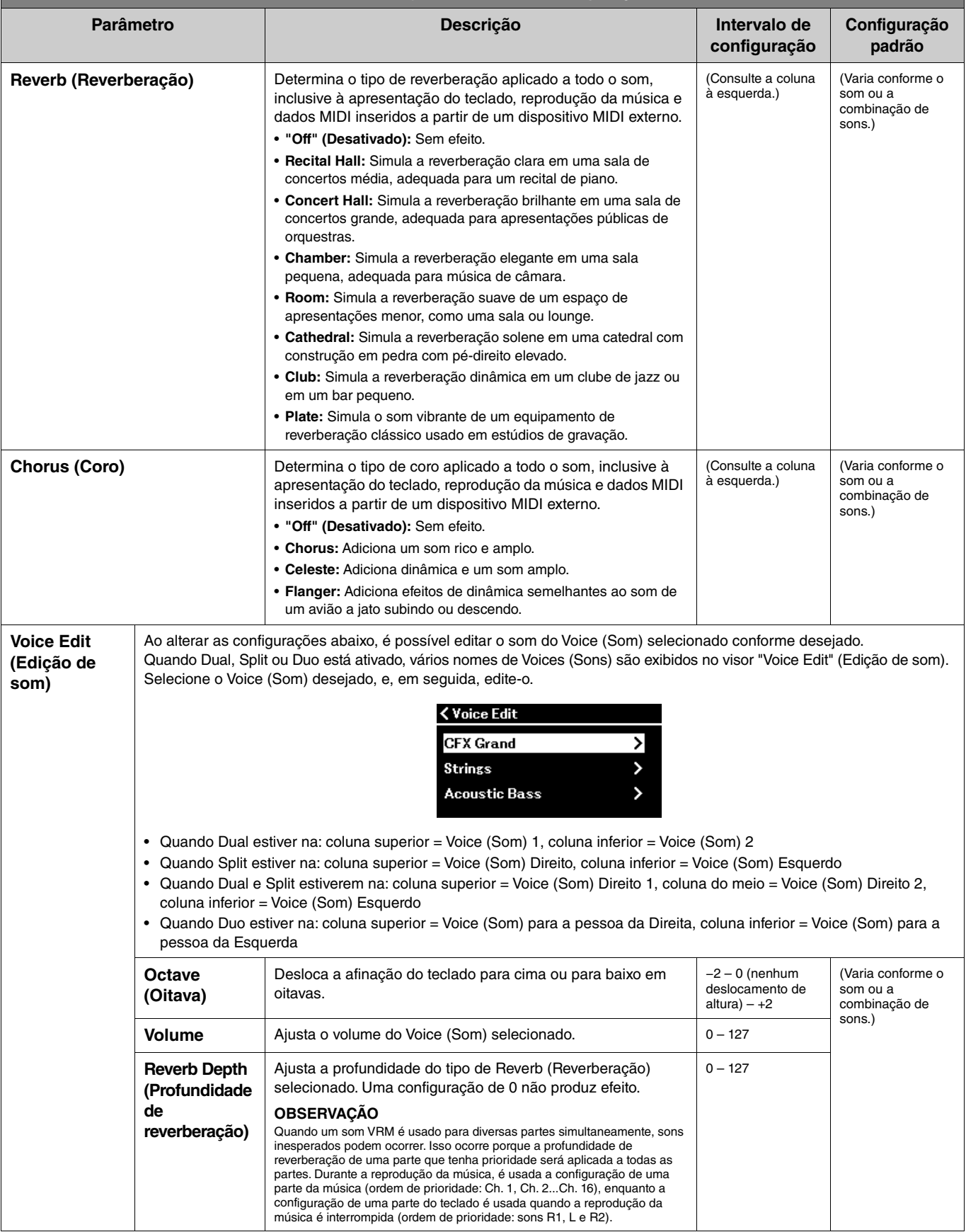

<span id="page-5-3"></span><span id="page-5-2"></span><span id="page-5-1"></span><span id="page-5-0"></span>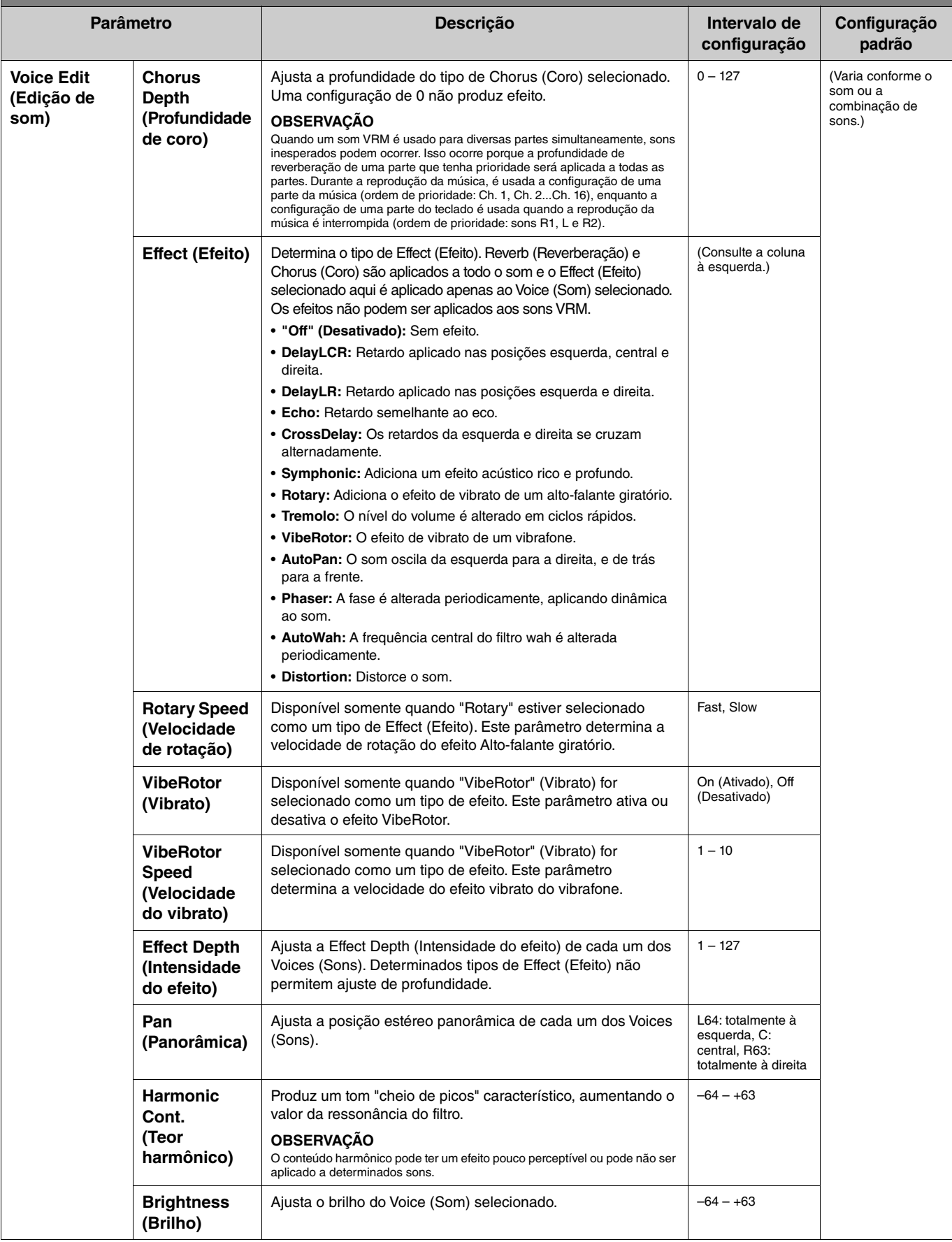

**Pressione o botão [MENU] diversas vezes para selecionar o menu "Voice" (Som) e, em seguida, use os botões [**u**]/[**d**]/[**l**]/[**r**] para selecionar o parâmetro desejado e alterar as configurações.**

<span id="page-6-7"></span><span id="page-6-4"></span>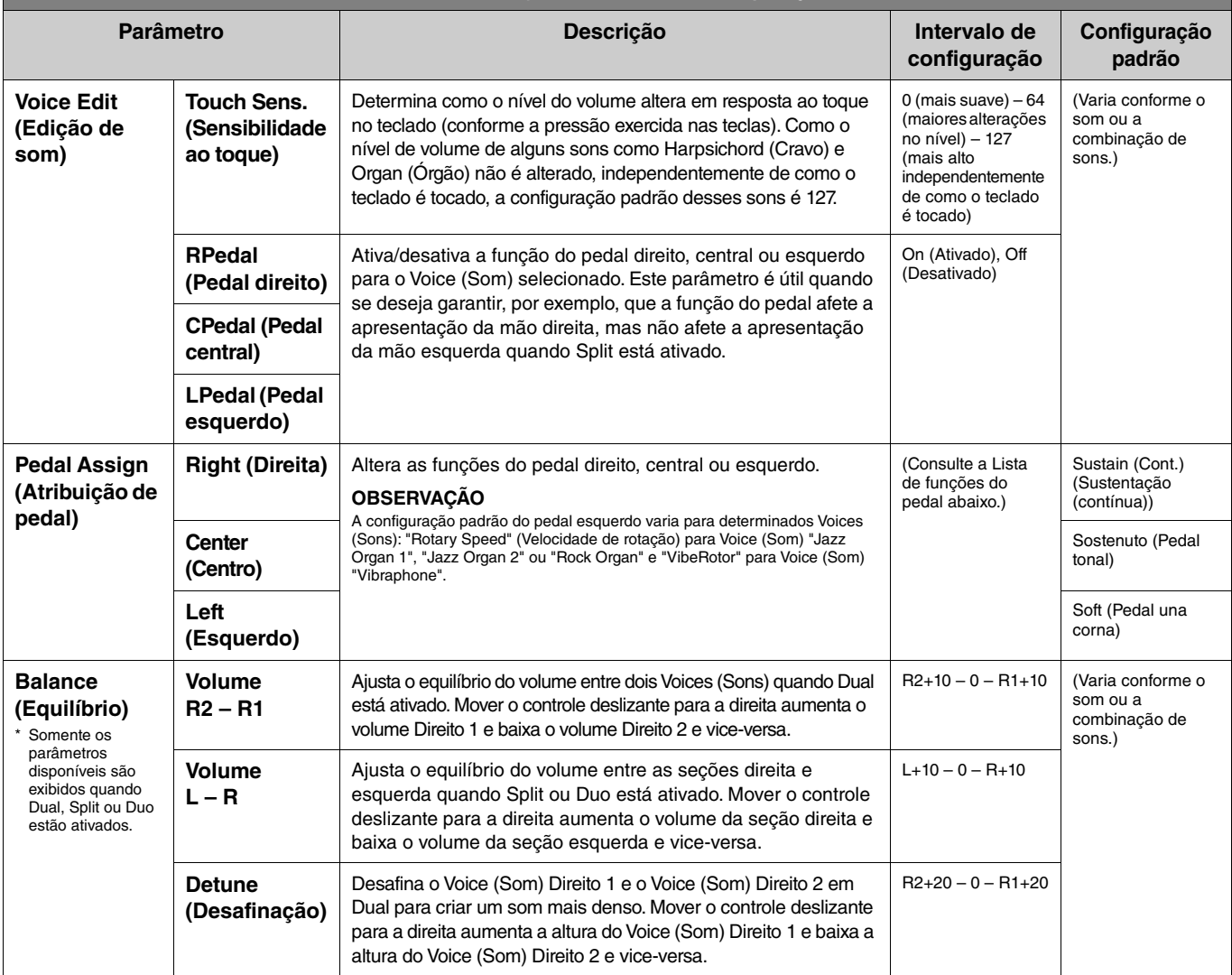

# <span id="page-6-6"></span><span id="page-6-5"></span><span id="page-6-0"></span>**Lista de funções do pedal**

Trata-se de uma lista de funções que podem ser atribuídas a cada um dos pedais esquerdo, central e direito em "Pedal Assign" (Atribuição de pedal) no menu "Voice" (Som). As funções atribuíveis variam de acordo com o pedal.

<span id="page-6-3"></span><span id="page-6-2"></span><span id="page-6-1"></span>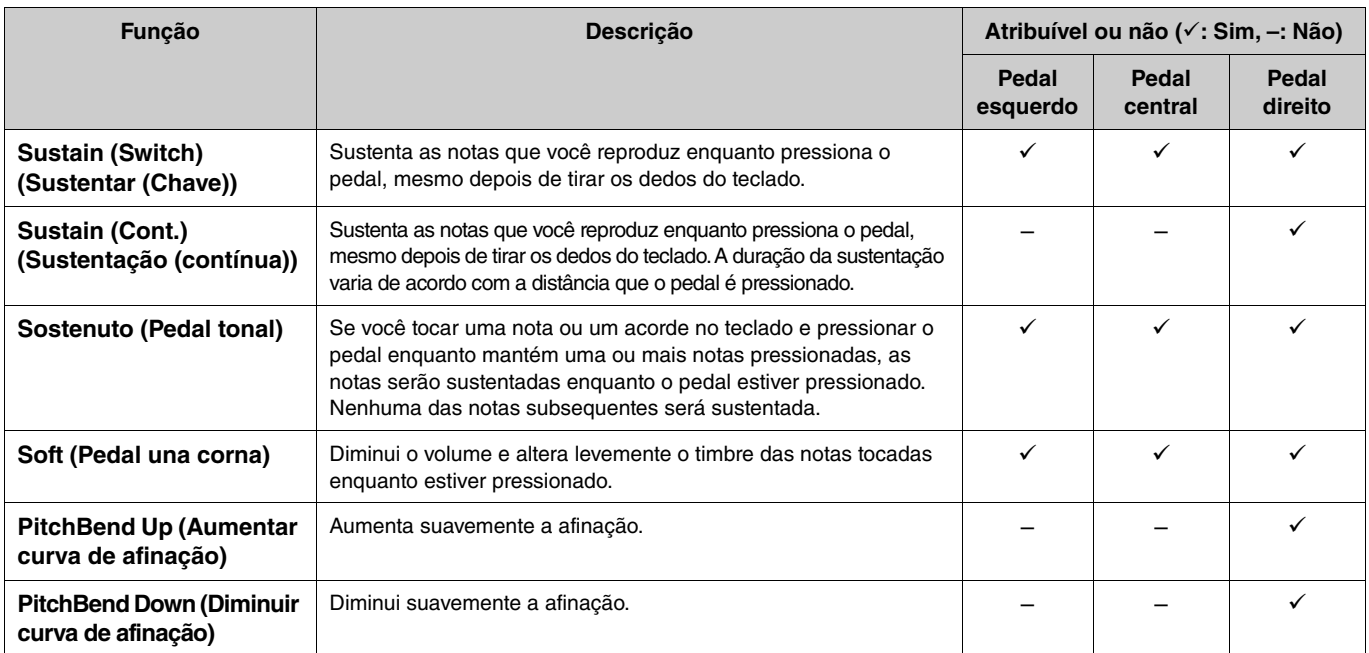

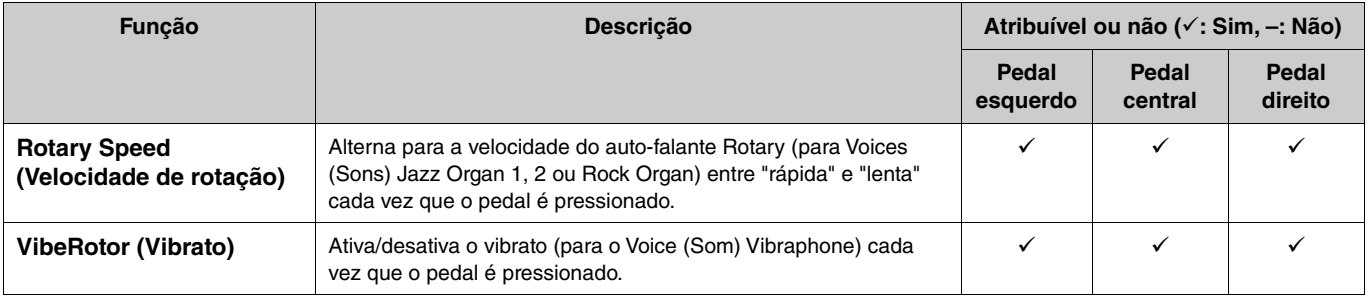

#### **OBSERVAÇÃO**

• Para determinados Voices (Sons), como cordas e órgão, o som pode ser sustentado continuamente quando o pedal (para o qual a função sustentação/tonal é atribuída) é pressionado.

• Se a função [PLAY/PAUSE] for atribuída a um pedal em "Pedal" > "Play/Pause" (Reproduzir/Pausar) no menu "System" (Sistema) [\(página](#page-21-0) 22), a função do pedal<br>correspondente atribuída aqui é desabilitada.

<span id="page-8-1"></span><span id="page-8-0"></span>**Menu "Song" (Música)**  $\mathbf{h}$ 

O menu "Song" (Música) permite definir diversos parâmetros relacionados à reprodução da música e editar os dados da música. Selecione uma música desejada antes de iniciar a operação.

Os parâmetros disponíveis variam entre músicas MIDI e músicas de áudio. Os seguintes parâmetros, indicados com "(Audio)" (Áudio), só podem ser definidos quando uma música de áudio estiver selecionada e os parâmetros com "(MIDI)" só podem ser definidos quando uma música MIDI estiver selecionada. Os parâmetros "Edit" (Editar) não podem ser definidos para músicas predefinidas e músicas de demonstração de sons.

#### **AVISO**

**"Execute" (Executar) é uma função que edita ou altera os dados da música atual. Observe que, pressionar o botão [**r**], substitui os dados originais por novos dados.** 

#### **Operação:**

<span id="page-8-4"></span><span id="page-8-3"></span><span id="page-8-2"></span>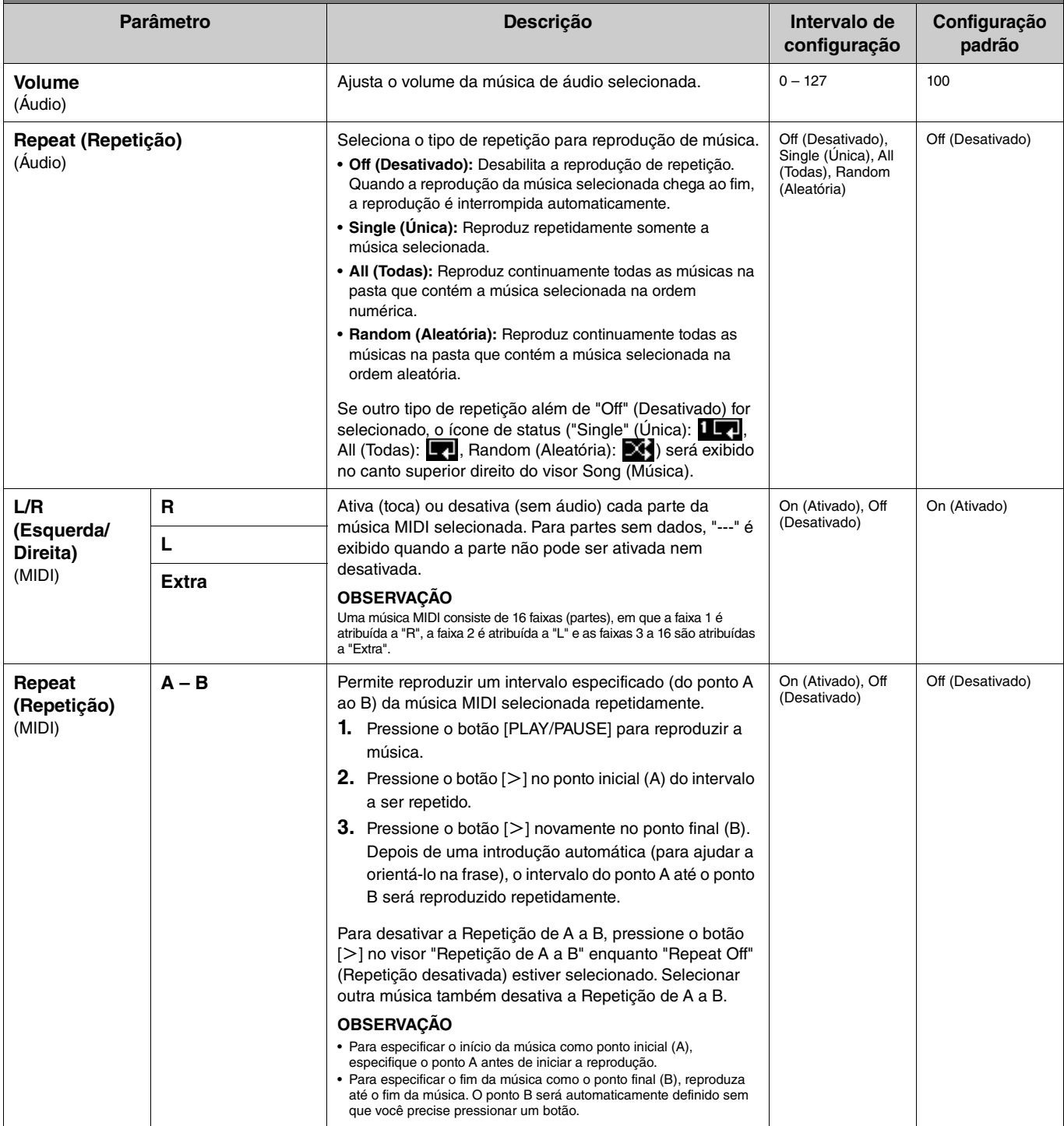

<span id="page-9-2"></span><span id="page-9-1"></span><span id="page-9-0"></span>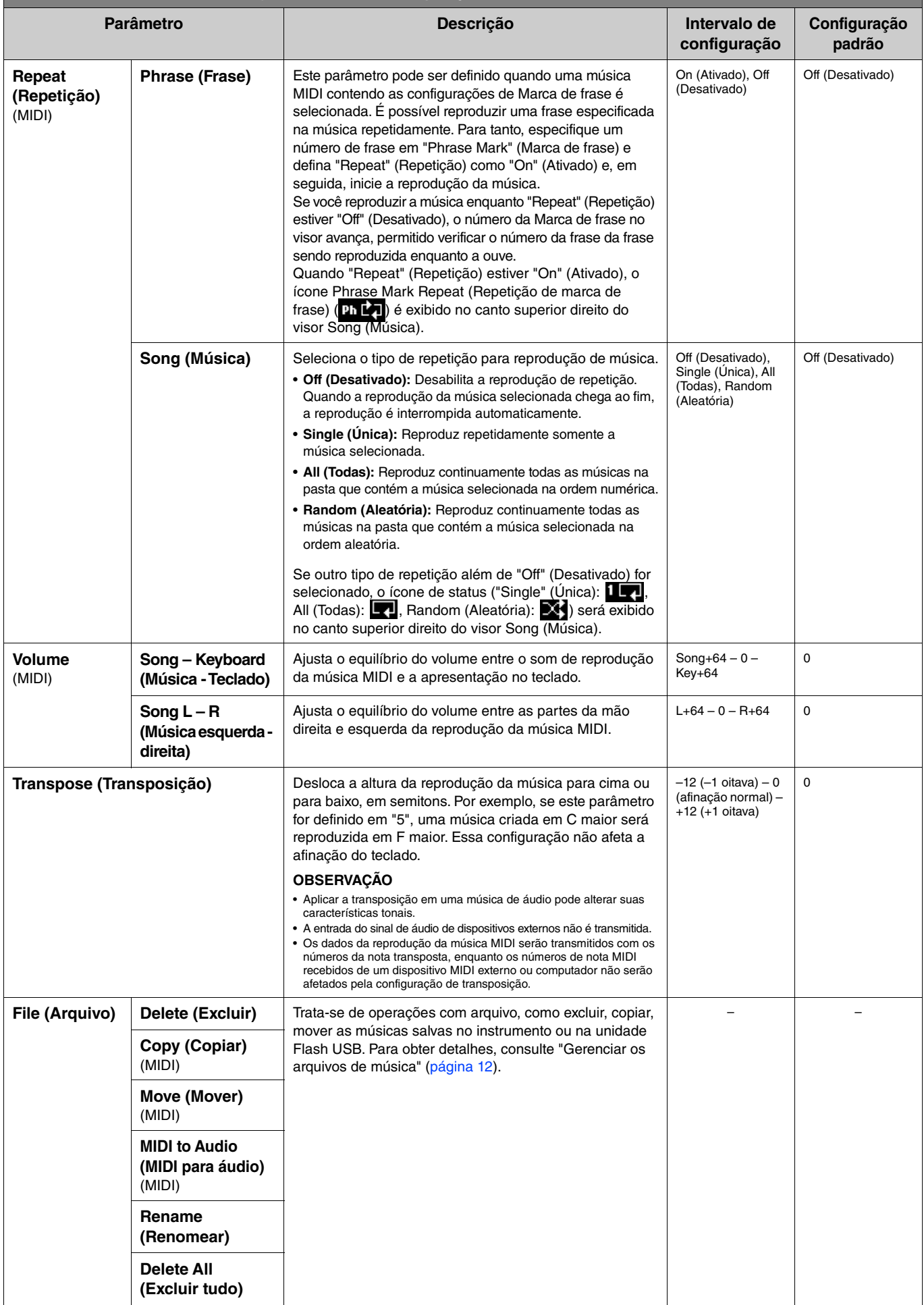

<span id="page-10-4"></span><span id="page-10-3"></span><span id="page-10-2"></span><span id="page-10-1"></span><span id="page-10-0"></span>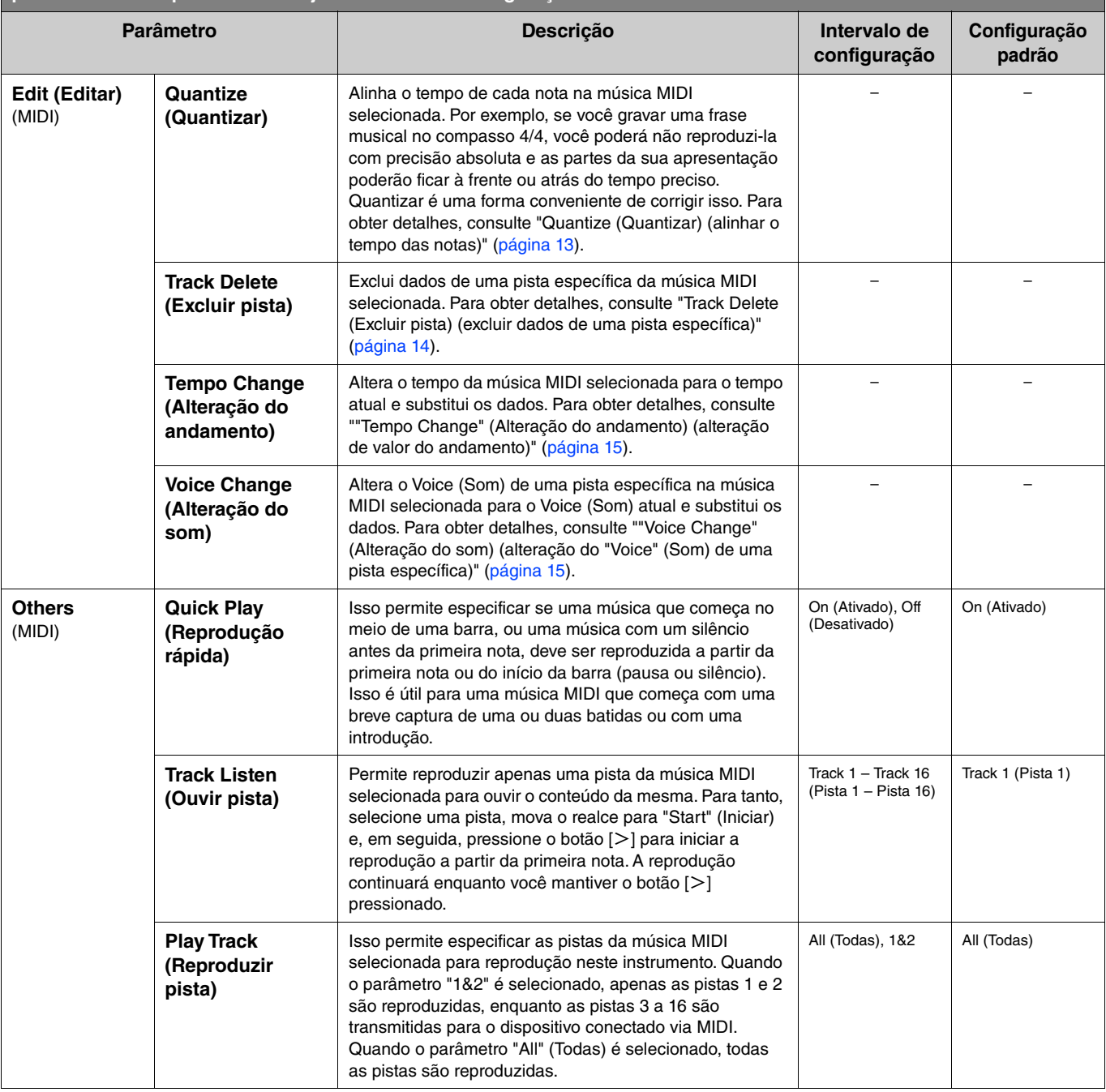

# <span id="page-11-2"></span><span id="page-11-0"></span>**Gerenciar os arquivos de música**

<span id="page-11-6"></span>Os parâmetros "File" (Arquivo) no menu "Song" (Música) permitem excluir uma música desnecessária, copiar a música gravada no instrumento para a unidade Flash USB, ou fazer outras operações relacionadas ao arquivo de música para gerenciar os arquivos de música na categoria "User" (Usuário) ou "USB".

# **Tipos de música e limitações de operação de arquivo**

A tabela abaixo mostra o tipo de música e as restrições relacionadas às operações com arquivos. Tipos de música são indicados como o nome da categoria e ícone no visor Song (Música).

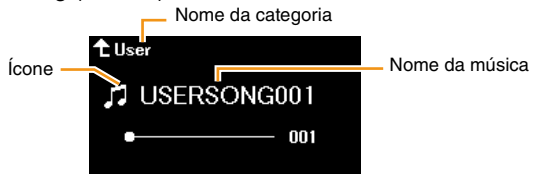

 $\checkmark$ : Disponível, -: Indisponível

<span id="page-11-8"></span><span id="page-11-4"></span><span id="page-11-3"></span>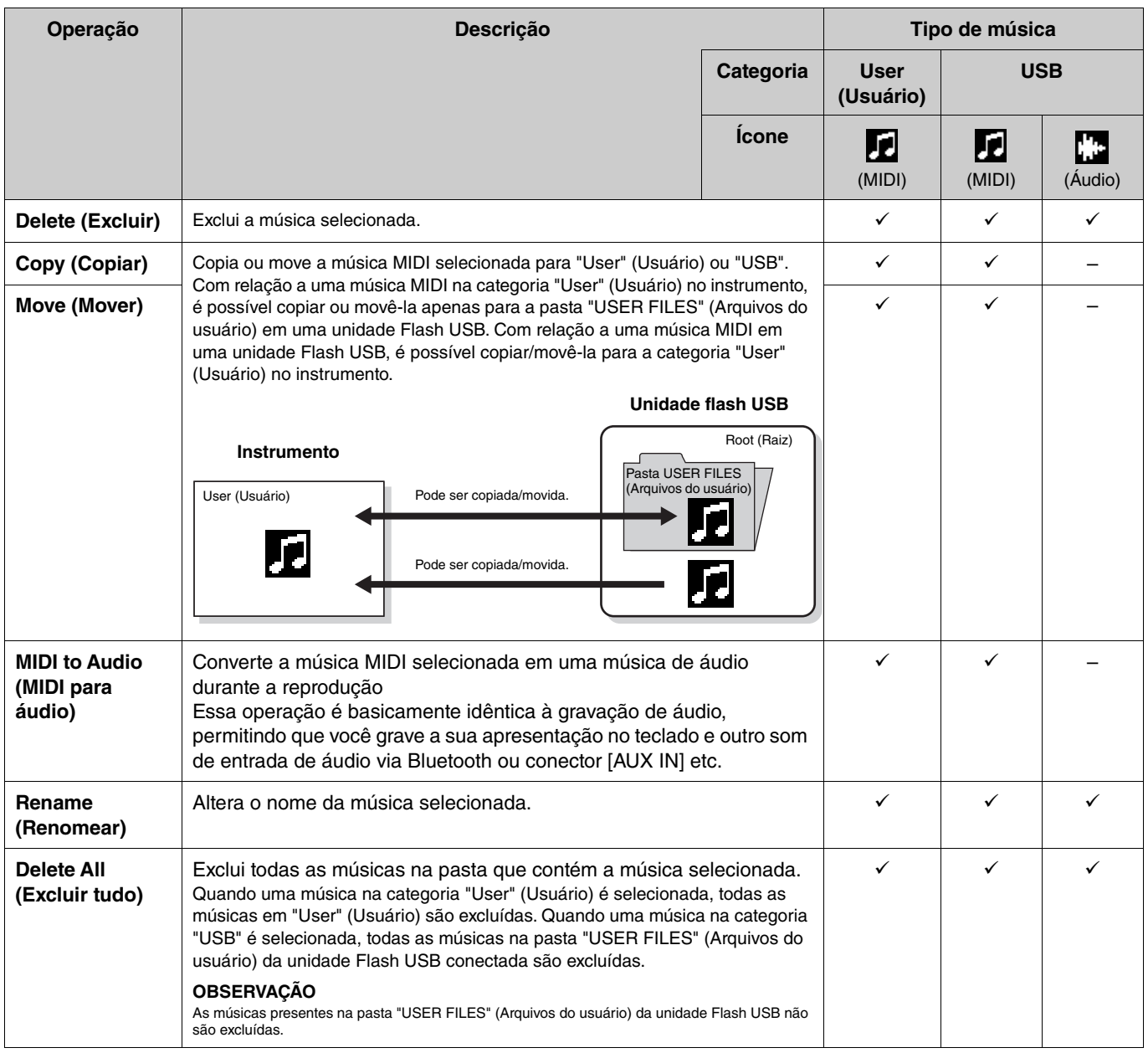

## <span id="page-11-7"></span><span id="page-11-5"></span><span id="page-11-1"></span>**1. Conforme necessário, conecte a unidade Flash USB ao terminal USB [TO DEVICE].**

- **2. Selecione uma música a ser gerida.**
- **3. Selecione a operação desejada em "File" (Arquivo) no menu "Song" (Música).**
- **4. Execute a operação selecionada.**
	- **Quando "Delete" (Excluir), "Copy" (Copiar), "Move" (Mover), "MIDI to Audio" (MIDI para áudio) ou "Delete All" (Excluir tudo) for selecionado:**
	- **4-1. Pressione o botão [**r**] para acessar o visor de operação.**

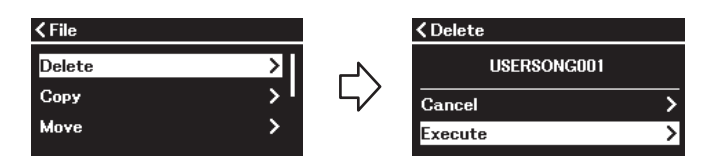

**4-2. Pressione o botão [**d**] para selecionar "Execute" (Executar) e, em seguida, pressione o botão [**r**] para executar a operação.**

#### **AVISO**

- **Não desligue o instrumento ou remova a unidade Flash USB durante a execução. Isso pode resultar na perda de todos os dados.**
- **Será exibida uma mensagem quando uma música com nome idêntico já existir no destino de copiar/mover. Se você selecionar "Overwrite" (Substituir), os dados originais anteriormente existentes da música serão perdidos.**
- <span id="page-12-2"></span>**• Quando "Rename" (Renomear) for selecionado:**
- **4-1. Pressione o botão [**r**] para acessar o visor de operação.**

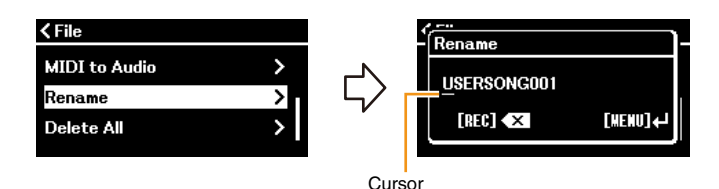

#### **4-2. Altere o nome da música.**

Use os botões  $[\langle 1/2 \rangle]$  para mover o cursor (sublinhado), e, em seguida, use os botões  $[\wedge]$ /[V] para alterar o caractere na posição atual do cursor. Para excluir o caractere na posição atual do cursor, pressione o botão [REC]. Um nome de música pode ter no máximo 46 caracteres. Caracteres além da capacidade de exibição do visor não ficam visíveis, mas podem ser visualizados movimentando o cursor usando os botões  $\lceil \langle \cdot \rangle \rceil$ .

#### **OBSERVAÇÃO**

Para obter informações sobre os tipos de caracteres disponíveis para o nome da música, consulte "Utilitý" (Utilitário) > "Language" (Idioma) na [página 26](#page-25-0) no menu "System" (Sistema).

#### **4-3. Pressione o botão [MENU] para renomear a música.**

#### **AVISO**

**Não desligue o instrumento ou remova a unidade Flash USB durante a execução. Isso pode resultar na perda de todos os dados.**

# <span id="page-12-0"></span>**Editar a música MIDI selecionada**

Em "Edit" (Editar), no menu "Song" (Música), é possível alterar os dados da música MIDI selecionada na categoria "User" (Usuário) ou "USB" e substitui-los.

## <span id="page-12-3"></span><span id="page-12-1"></span>**Quantize (Quantizar) (alinhar o tempo das notas)**

Esta função permite alinhar o tempo de cada nota na música MIDI selecionada. Por exemplo, se você gravar a frase musical mostrada abaixo, você poderá não reproduzi-la com precisão absoluta e a sua apresentação poderá ficar à frente ou atrás do tempo preciso. Quantizar é uma forma conveniente de corrigir isso.

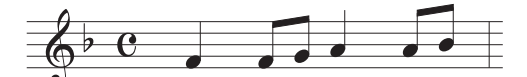

- **1. Selecione a música MIDI desejada para edição.**
- **2. Selecione "Edit" (Editar) > "Quantize" (Quantizar) no menu "Song" (Música).**
- **3. Defina o valor "Quantize" (Quantizar) às menores notas na música MIDI.**

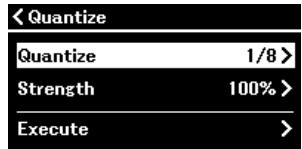

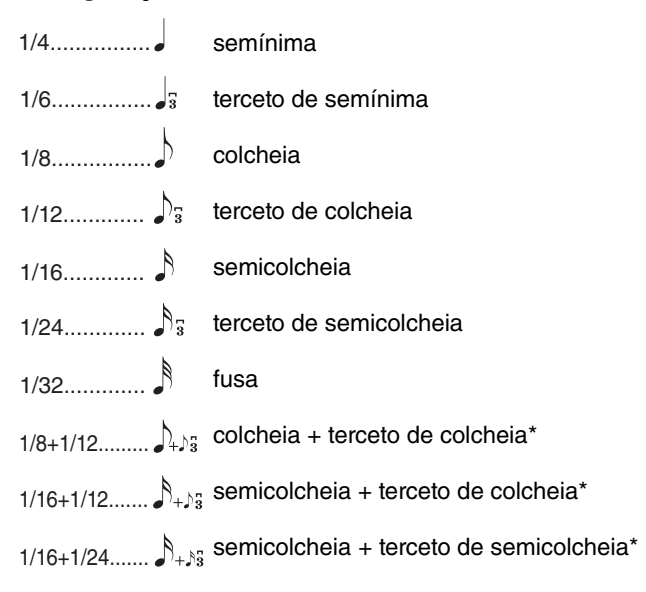

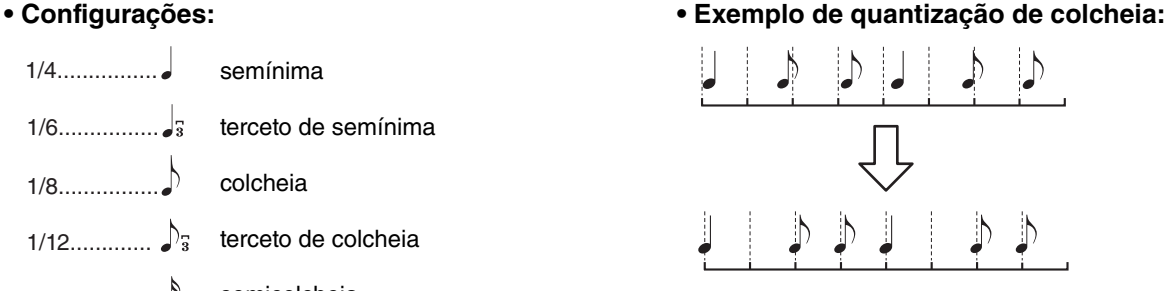

As três configurações de Quantize (Quantizar) marcadas com asteriscos (\*) são bastante convenientes, visto que quantizam dois valores diferentes de nota ao mesmo tempo. Por exemplo, quando as colcheias puras e os tercetos de colcheias estão na mesma parte, se você quantizar pelas colcheias puras, todas as<br>notas na parte serão quantizadas para colcheias puras – eliminando comp colcheia + tercina de colcheia, tanto as notas puras quanto as tercinas serão quantizadas corretamente.

#### **4. Defina um valor "Strength" (Intensidade) que determine como as notas serão quantizadas.**

Uma configuração de 100% produz o tempo exato. Se um valor menor que 100% for selecionado, as notas serão movidas para as batidas de quantização especificadas de acordo com a porcentagem especificada. Aplicar menos de 100% de quantização permite preservar algumas das sensações "humanas" na gravação.

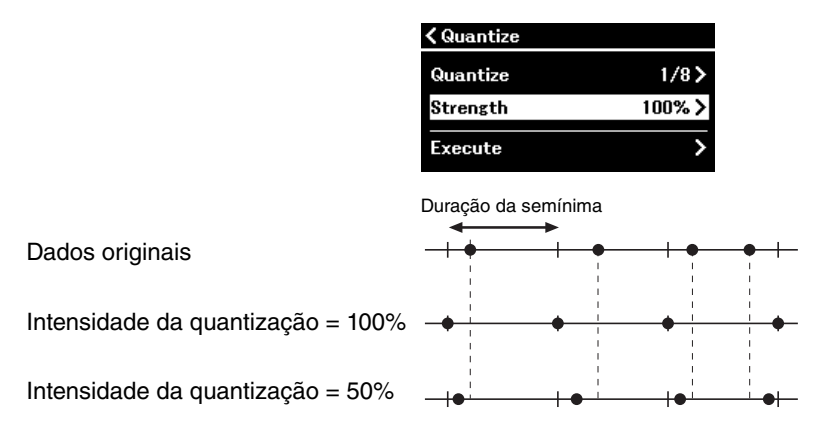

#### **5. Selecione "Execute" (Executar) e pressione o botão [**r**] para salvar os dados editados. AVISO**

**Pressionar o botão [**r**] substitui os dados da música MIDI selecionada. Tome cuidado para não perder dados importantes.**

#### <span id="page-13-1"></span><span id="page-13-0"></span>**Track Delete (Excluir pista) (excluir dados de uma pista específica)**

Esta função permite excluir dados de uma pista específica da música MIDI selecionada.

- **1. Selecione a música MIDI desejada para edição.**
- **2. Selecione "Edit" (Editar) > "Track Delete" (Excluir pista) no menu "Song" (Música).**

#### **3. Selecione a pista que deseja excluir em "Track" (Pista).**

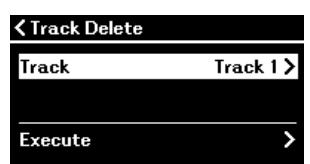

No visor de seleção de pista, a marca "\*" indica a pista que contém os dados. Para verificar os dados gravados, reproduza-os em "Others" (Outros) > "Track Listen" (Ouvir pista) no menu "Song" (Música) ([página](#page-10-0) 11).

**4. Selecione "Execute" (Executar) e pressione o botão [**r**] para salvar os dados editados. AVISO**

**Pressionar o botão [**r**] substitui os dados da música MIDI selecionada. Tome cuidado para não perder dados importantes.**

# <span id="page-14-2"></span><span id="page-14-0"></span>**"Tempo Change" (Alteração do andamento) (alteração de valor do andamento)**

Esta função permite alterar o valor do andamento da música MIDI selecionada e substituir os dados.

- **1. Selecione a música MIDI desejada para edição.**
- **2. Pressione o botão [TEMPO] para acessar o visor "Tempo" e, em seguida, ajuste o andamento desejado.**

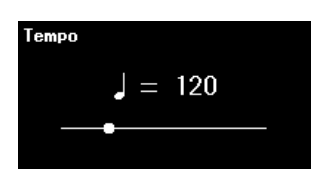

- **3. Selecione "Edit" (Editar) > "Tempo Change" (Alteração do andamento) no menu "Song" (Música).**
- **4. Selecione "Execute" (Executar) e pressione o botão [**r**] para salvar os dados editados. AVISO**

**Pressionar o botão [**r**] substitui os dados da música MIDI selecionada. Tome cuidado para não perder dados importantes.**

<span id="page-14-3"></span><span id="page-14-1"></span>**"Voice Change" (Alteração do som) (alteração do "Voice" (Som) de uma pista específica)** Esta função permite alterar o Voice (Som) de uma pista específica na música MIDI selecionada.

- **1. Selecione a música MIDI desejada para edição.**
- **2. Selecione o Voice (Som) desejado.**
- **3. Selecione "Edit" (Editar) > "Voice Change" (Alteração do som) no menu "Song" (Música).**
- **4. Selecione a pista desejada para a alteração do Voice (Som) na "Track" (Pista).**

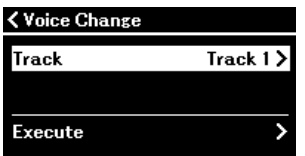

No visor de seleção de pista, a marca "\*" indica a pista que contém dados. Para verificar os dados gravados, reproduza-os em "Others" (Outros) > "Track Listen" (Ouvir pista) no menu "Song" (Música) ([página](#page-10-0) 11).

## **5. Selecione "Execute" (Executar) e pressione o botão [**r**] para salvar os dados editados. AVISO**

**Pressionar o botão [**r**] substitui os dados da música MIDI selecionada. Tome cuidado para não perder dados importantes.**

<span id="page-15-1"></span><span id="page-15-0"></span>O menu "Metronome/Rhythm" (Metrônomo/Ritmo) permite definir parâmetros relacionados ao metrônomo e ao ritmo, como a fórmula de compasso do metrônomo e os parâmetros relacionados à reprodução do ritmo.

**Operação:**

<span id="page-15-9"></span><span id="page-15-8"></span><span id="page-15-7"></span><span id="page-15-6"></span><span id="page-15-5"></span><span id="page-15-4"></span><span id="page-15-3"></span><span id="page-15-2"></span>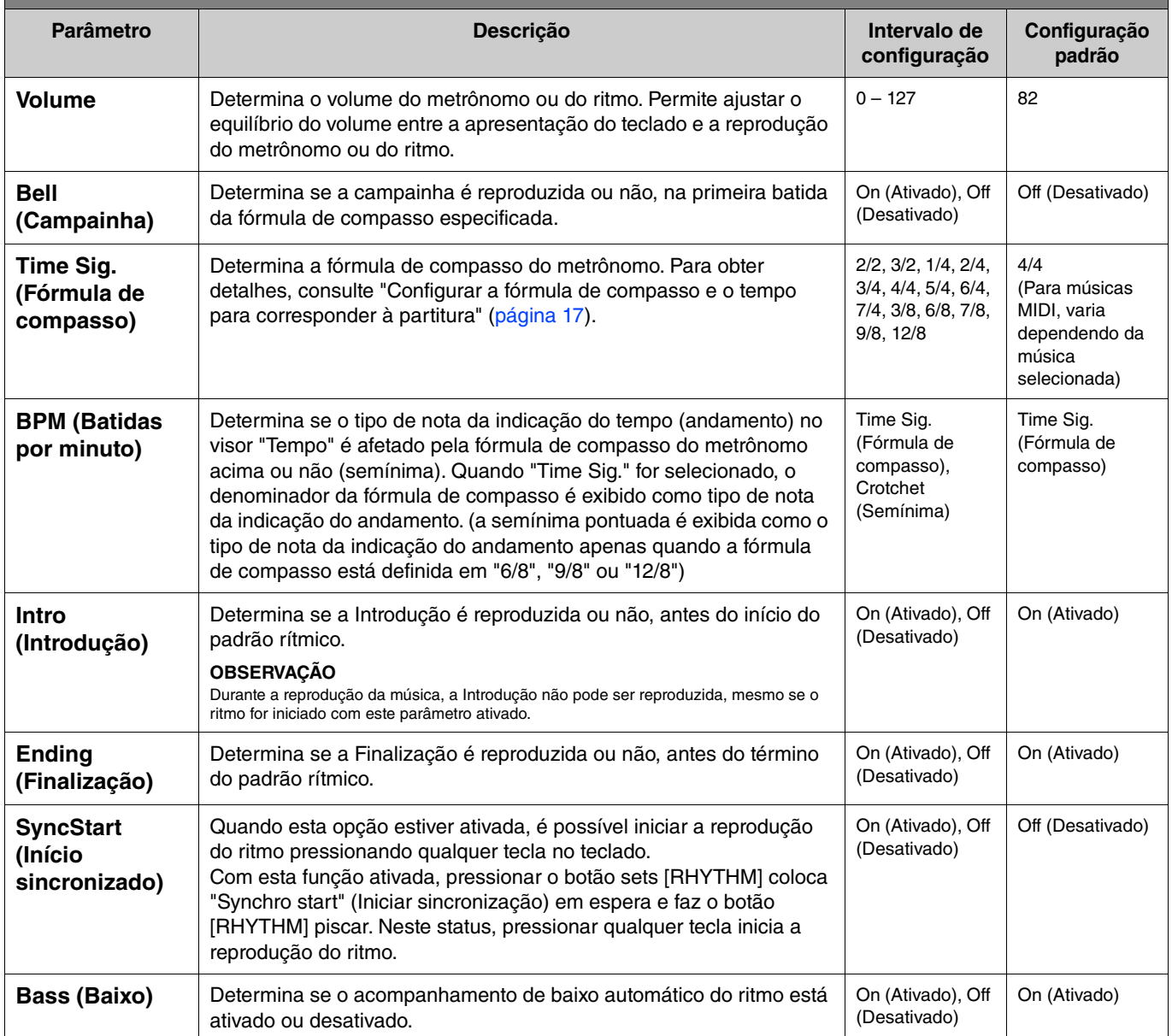

# <span id="page-16-2"></span><span id="page-16-0"></span>**Configurar a fórmula de compasso e o tempo para corresponder à partitura**

Tente configurar a fórmula de compasso e o tempo para corresponder à da partitura Se você definir "Bell" (Campainha) como "On" (Ativado), a primeira batida da fórmula de compasso especificada será acentuada por um som de campainha.

<span id="page-16-1"></span>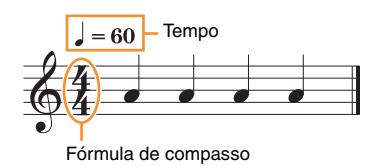

- **1. Selecione a fórmula de compasso desejada em "Time Sig." (Fórmula de compasso) no menu "Metronome/Rhythm" (Metrônomo/Ritmo).**
- **2. Pressione o botão [TEMPO] para acessar o visor "Tempo".**

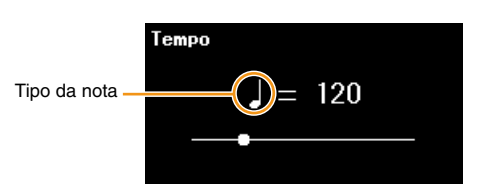

# **3.** Use os botões [ $\le$ ]/[ $>$ ] para definir o tempo.

"Note type=tempo value" (Tipo da nota=valor do andamento) é exibido no visor "Tempo". Dependendo da fórmula de compasso que você definir na etapa 1, o tipo de nota e o intervalo de tempo variam da seguinte forma.

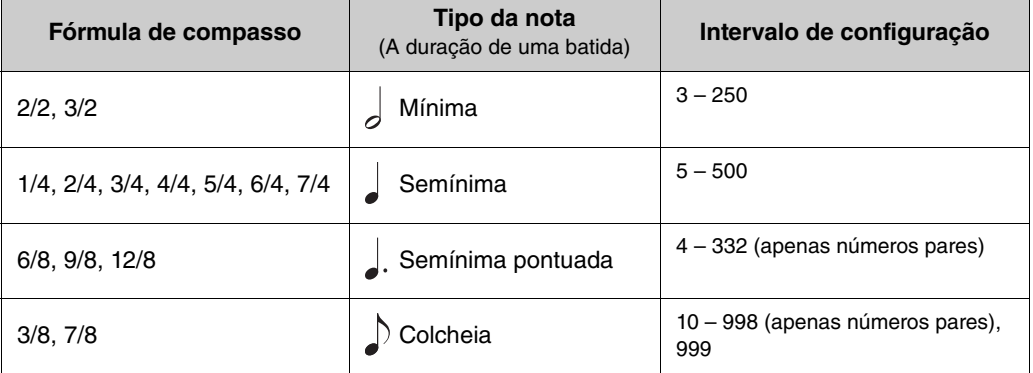

#### **OBSERVAÇÃO**

- O tipo da nota será definido como semínima desde que o parâmetro "BPM" no menu "Metronome/Rhythm" (Metrônomo/Ritmo) [\(página 16\)](#page-15-2) seja definido como "Crotchet" (semínima), independentemente da fórmula de compasso definida.
- Se você selecionar uma música, a fórmula de compasso e o tempo serão alterados para os da música selecionada.

<span id="page-17-2"></span><span id="page-17-0"></span>O menu "Recording" (Gravação) permite definir parâmetros detalhados relacionados à gravação MIDI. Essas configurações não são aplicadas à gravação de áudio.

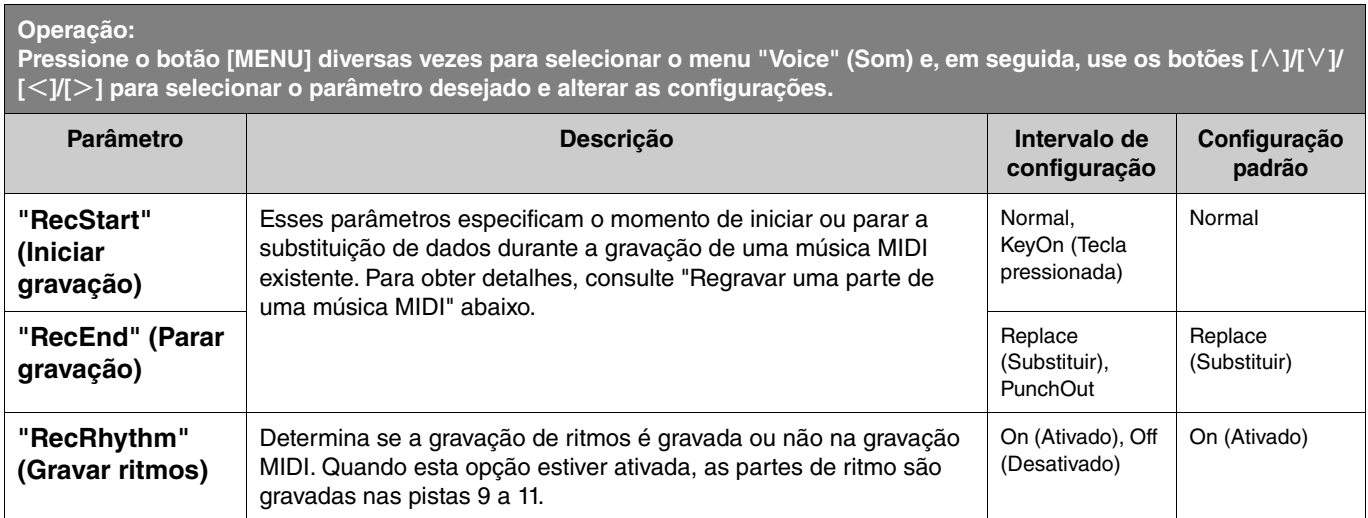

# <span id="page-17-3"></span><span id="page-17-1"></span>**Regravar uma parte de uma música MIDI**

É possível regravar uma parte da pista especificada em uma música MIDI já gravada. Se desejar ouvir os dados de cada pista, reproduza-os em "Others" (Outros) > "Track Listen" (Ouvir pista) no menu "Song" (Música) [\(página](#page-10-1) 11).

#### **1. No menu "Recording" (Gravação), defina os parâmetros que determinam como a gravação começa e para.**

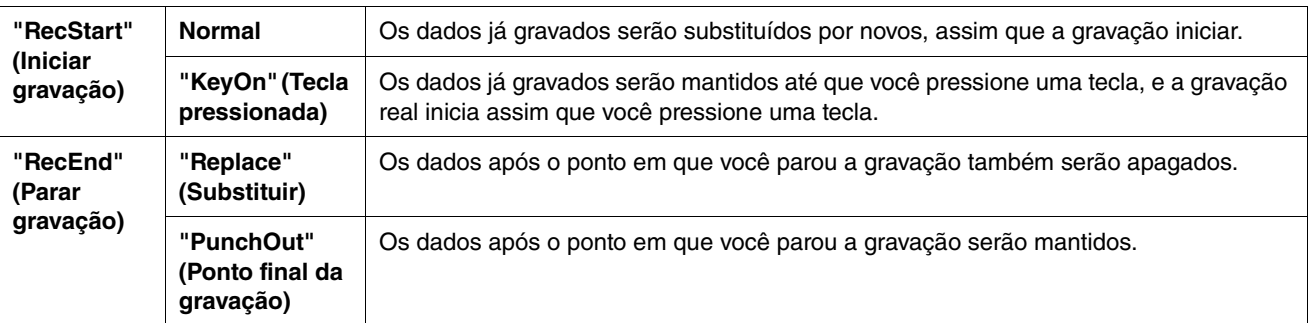

#### **• Dados gravados de cada combinação das configurações "RecStart" e "RecEnd"**

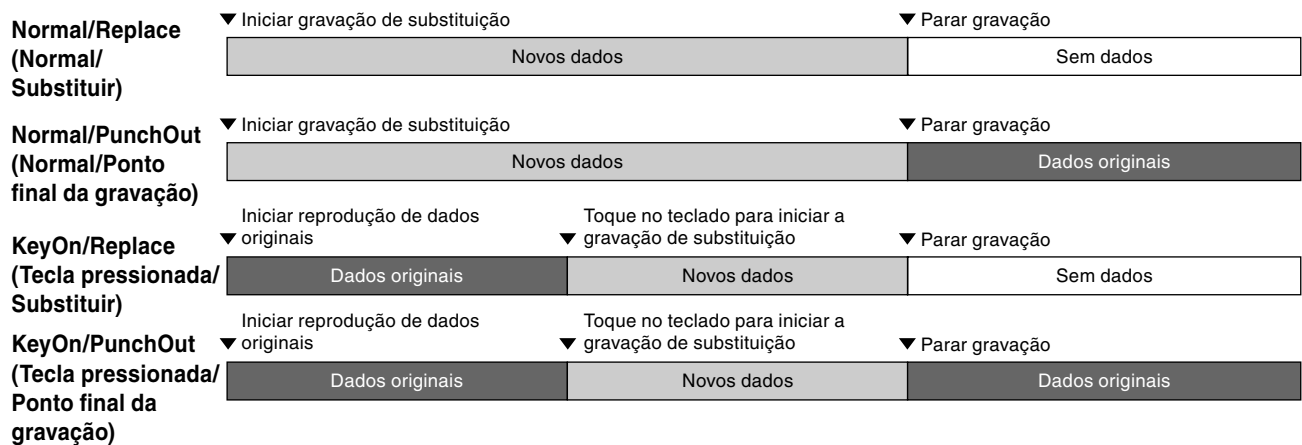

**2. Selecione a música MIDI que deseja regravar.**

## **3. Especifique o ponto inicial da regravação.**

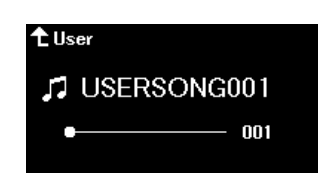

Use os botões  $\leq$  $\leq$   $\geq$  para mover a posição da reprodução (número do compasso) para o ponto desejado. Alternativamente, pressione o botão [PLAY/PAUSE] para iniciar a reprodução e, em seguida, pressione o botão [PLAY/PAUSE] novamente logo antes do ponto desejada.

Se necessário, selecione as configurações (Voice (Som) e outros parâmetros).

**4. Mantenha o botão [REC] pressionado por um segundo para acessar uma lista de músicas-alvo gravadas e, em seguida, selecione, novamente, a música selecionada na etapa 2.**

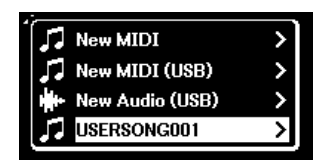

**5.** Use os botões [ $\le$ ]/[ $>$ ] para selecionar uma faixa para regravação.

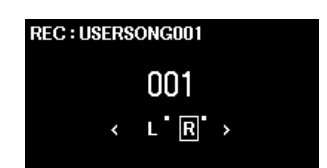

- **6. Toque no teclado ou pressione o botão [PLAY/PAUSE] para iniciar a gravação.**
- **7. Pressione o botão [REC] para interromper a gravação.**
- **8. No visor "Confirm" (Confirmar), selecione "Save" (Salvar) para salvar os dados.** Após salvar os dados, pressione o botão [PLAY/PAUSE] para ouvir a apresentação gravada.

#### <span id="page-19-1"></span><span id="page-19-0"></span>**Menu "System" (Sistema)** ¢

O menu "System" (Sistema) permite fazer as configurações aplicadas a todo o instrumento, formatar a unidade Flash USB, fazer backup das configurações do instrumento e muito mais.

<span id="page-19-5"></span><span id="page-19-4"></span><span id="page-19-3"></span><span id="page-19-2"></span>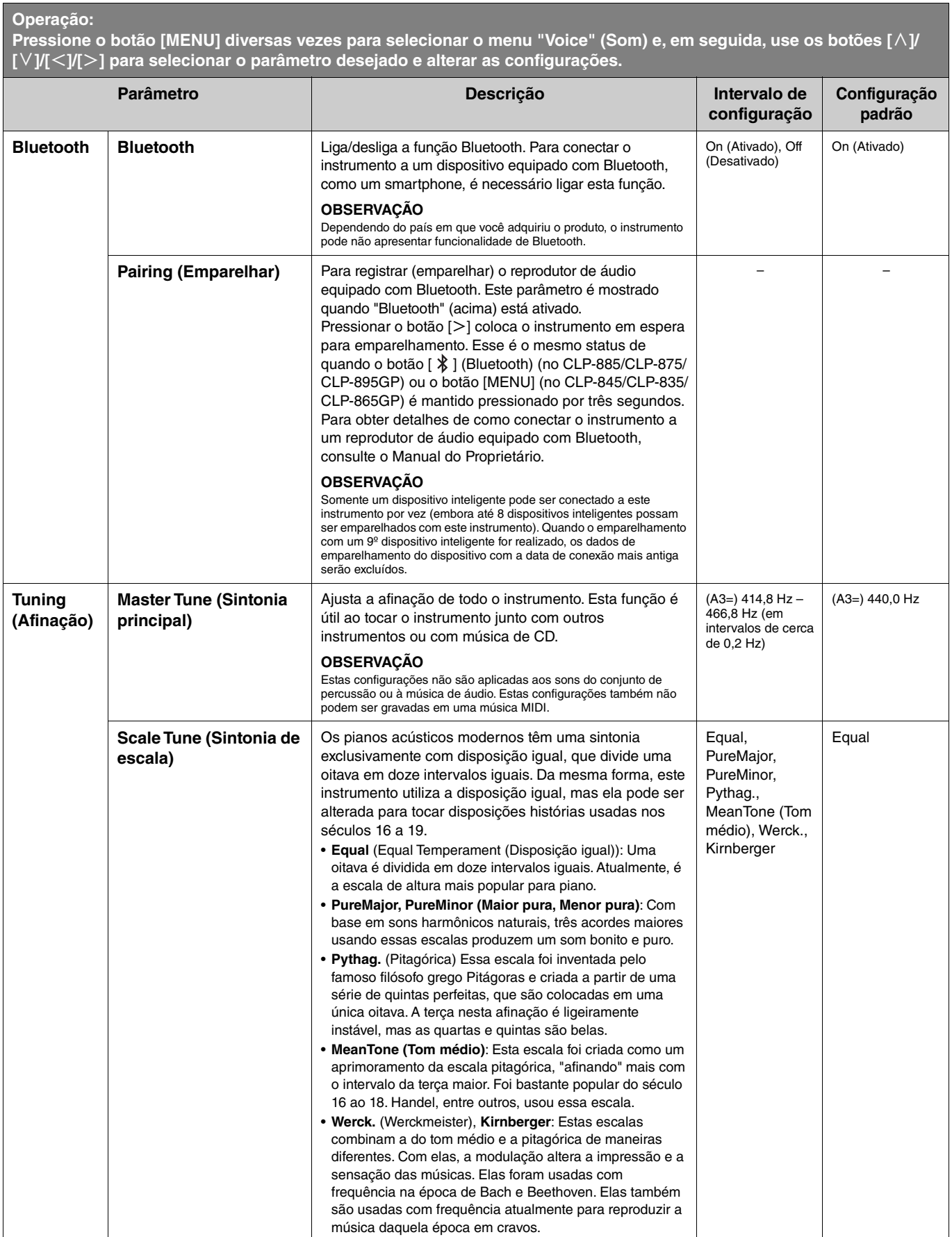

<span id="page-20-2"></span><span id="page-20-1"></span><span id="page-20-0"></span>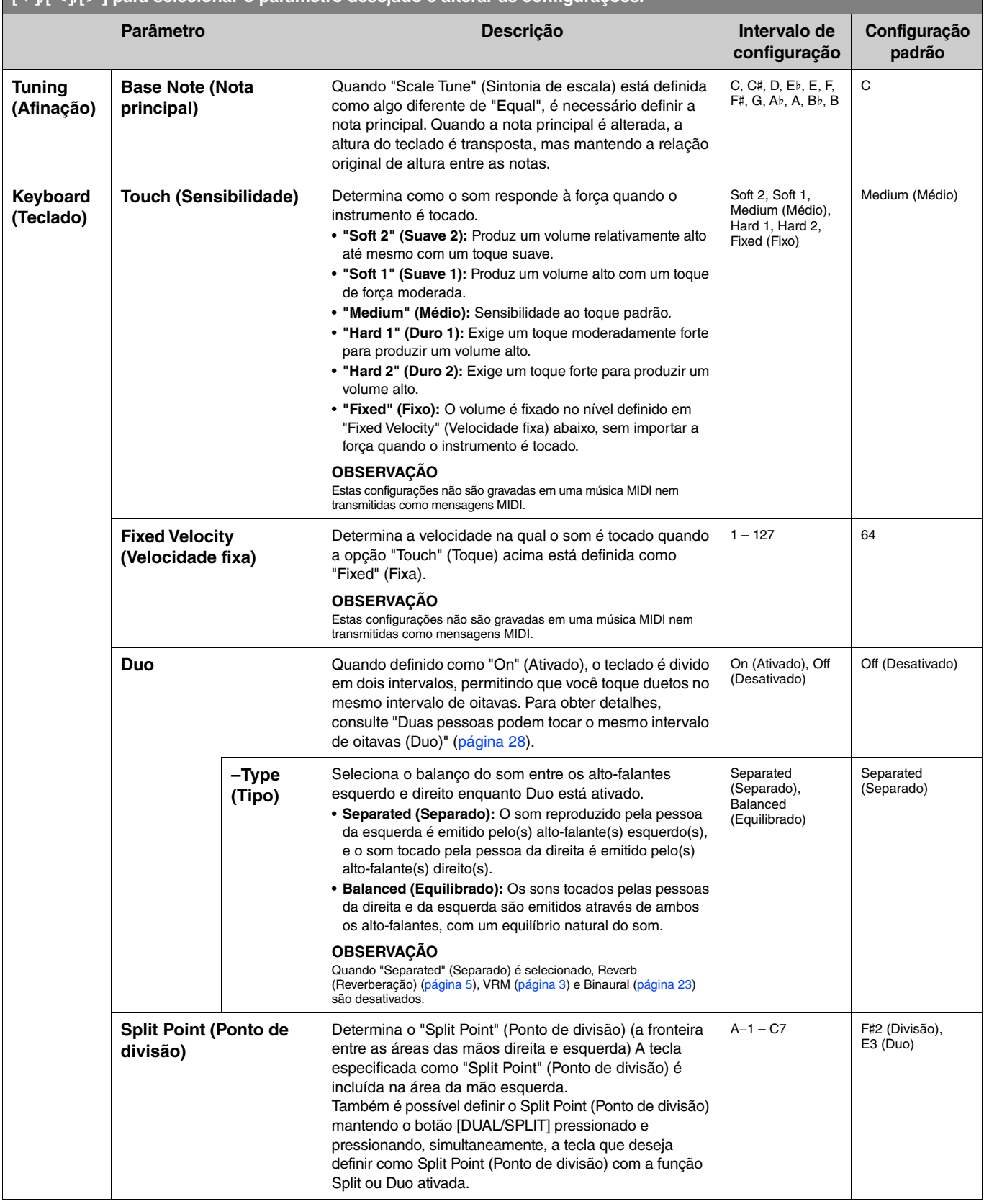

<span id="page-21-5"></span><span id="page-21-4"></span><span id="page-21-3"></span><span id="page-21-2"></span><span id="page-21-1"></span><span id="page-21-0"></span>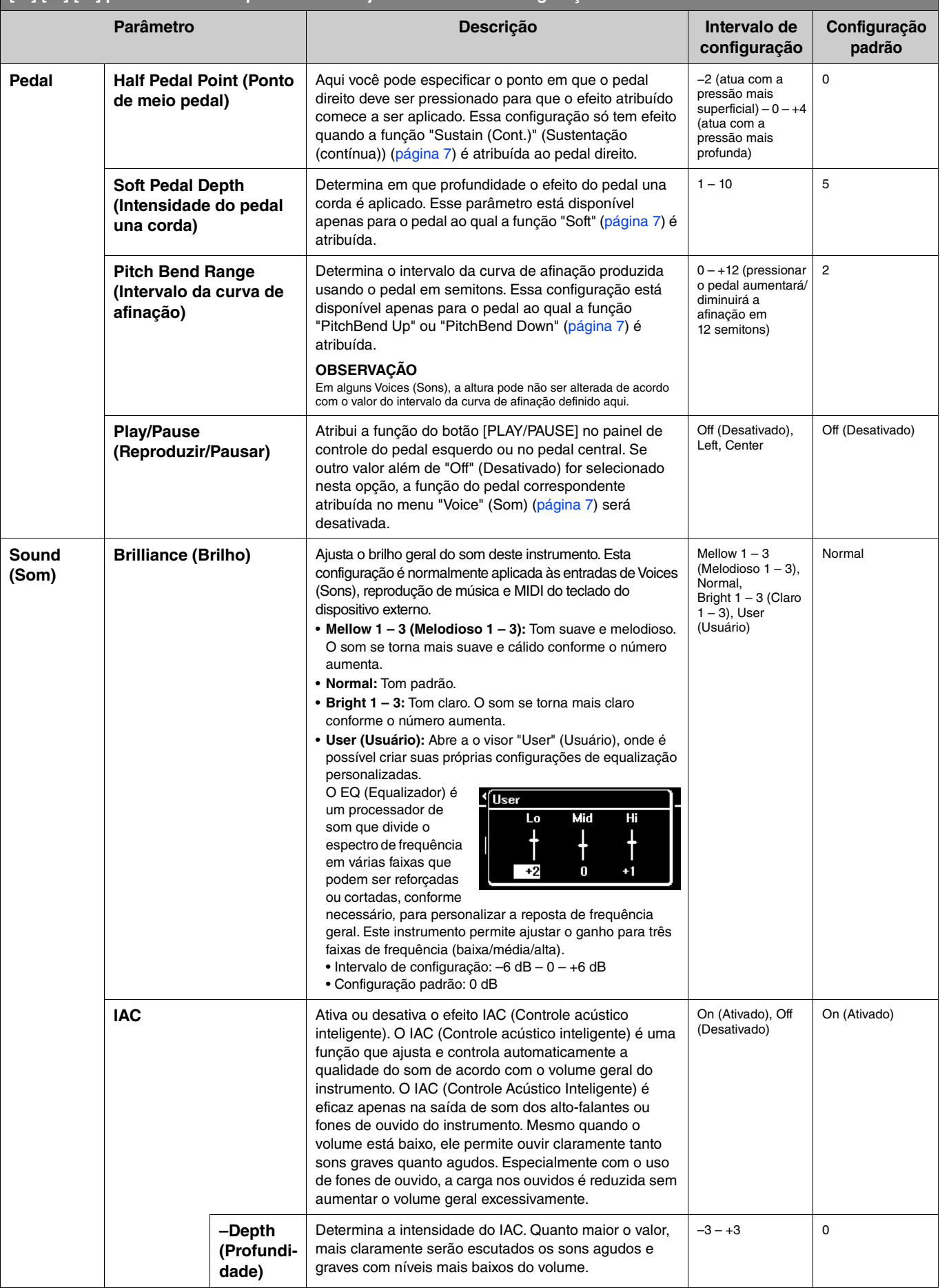

<span id="page-22-4"></span><span id="page-22-3"></span><span id="page-22-2"></span><span id="page-22-1"></span><span id="page-22-0"></span>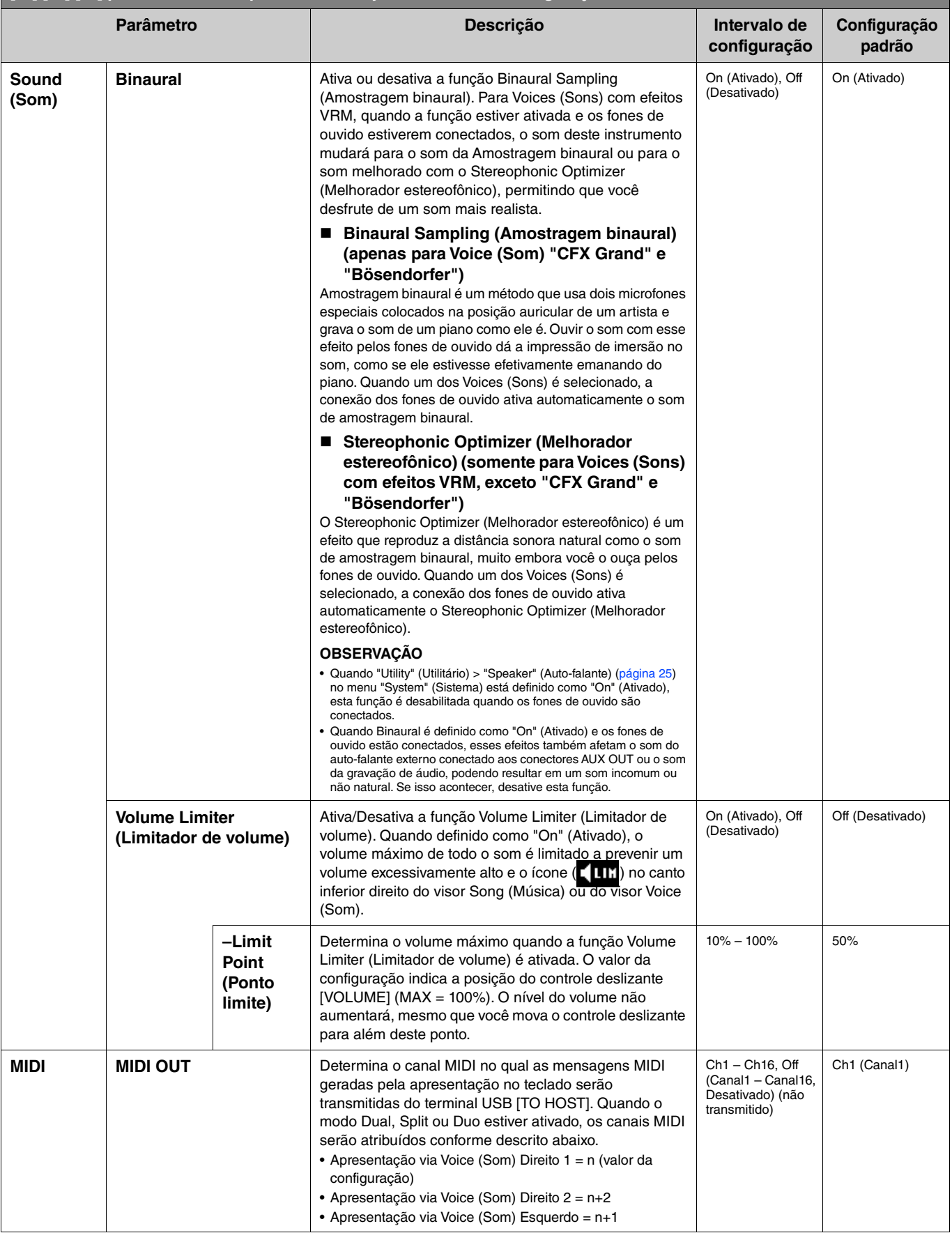

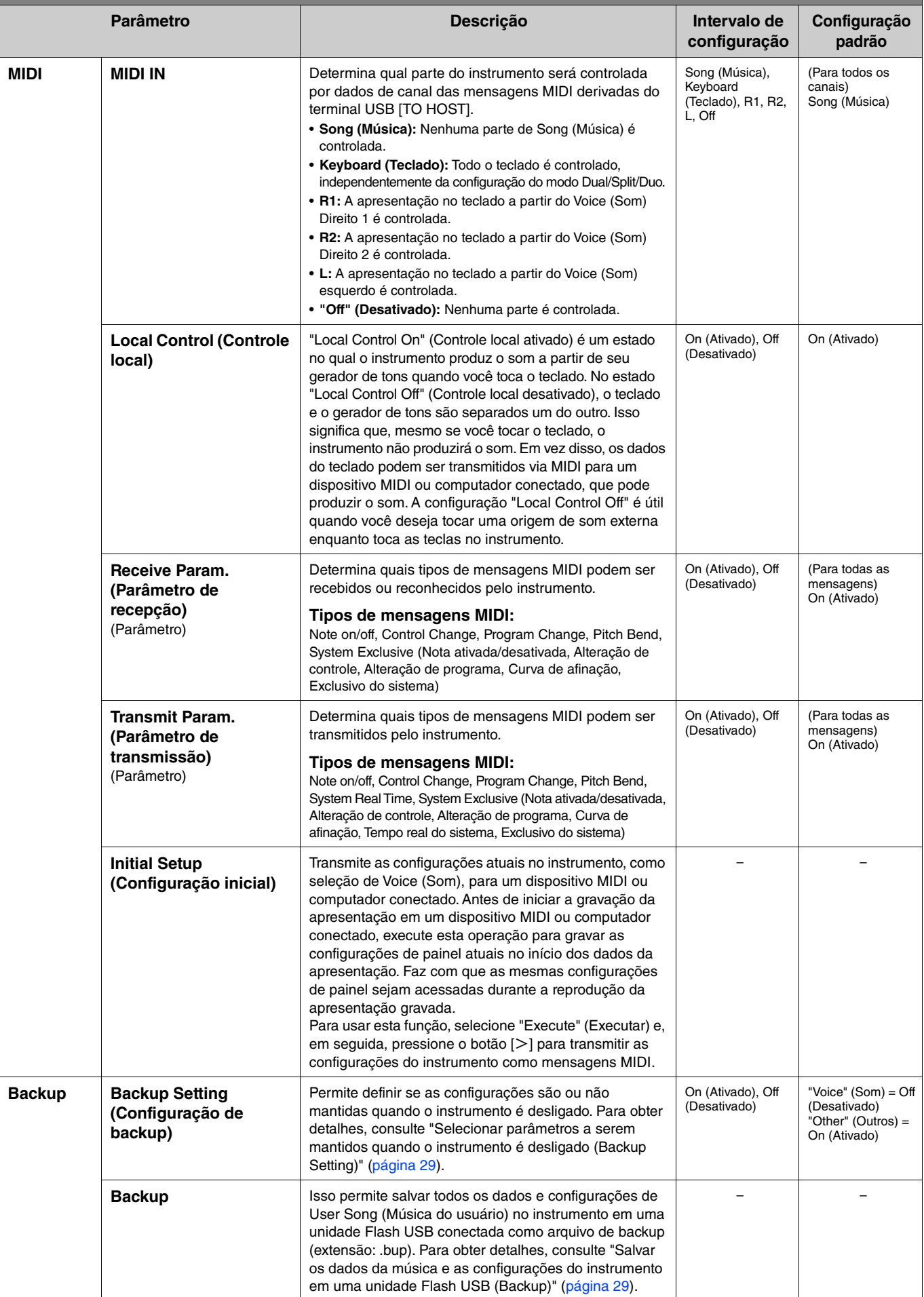

<span id="page-24-4"></span><span id="page-24-3"></span><span id="page-24-2"></span><span id="page-24-1"></span><span id="page-24-0"></span>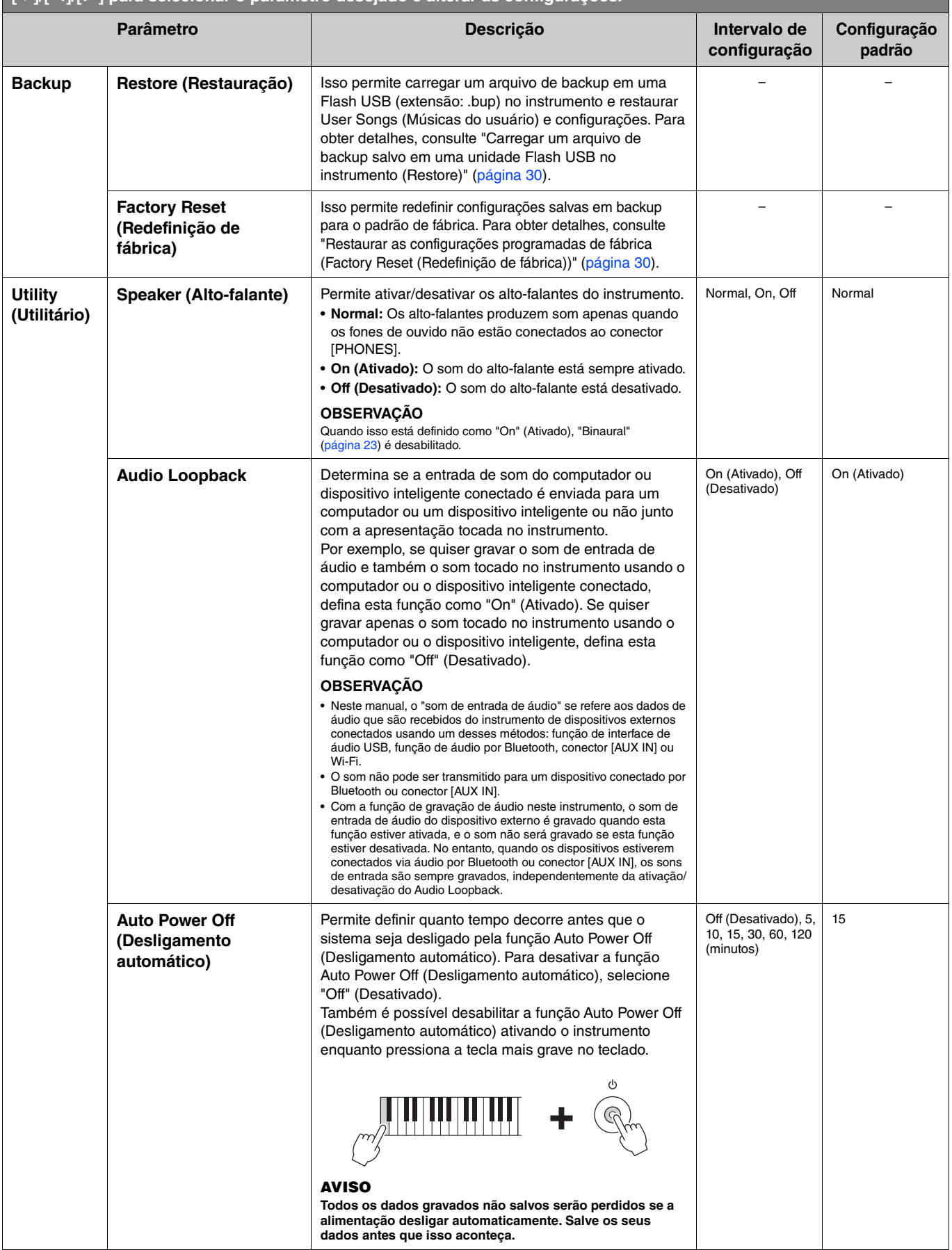

<span id="page-25-6"></span><span id="page-25-5"></span><span id="page-25-4"></span><span id="page-25-3"></span><span id="page-25-2"></span><span id="page-25-1"></span><span id="page-25-0"></span>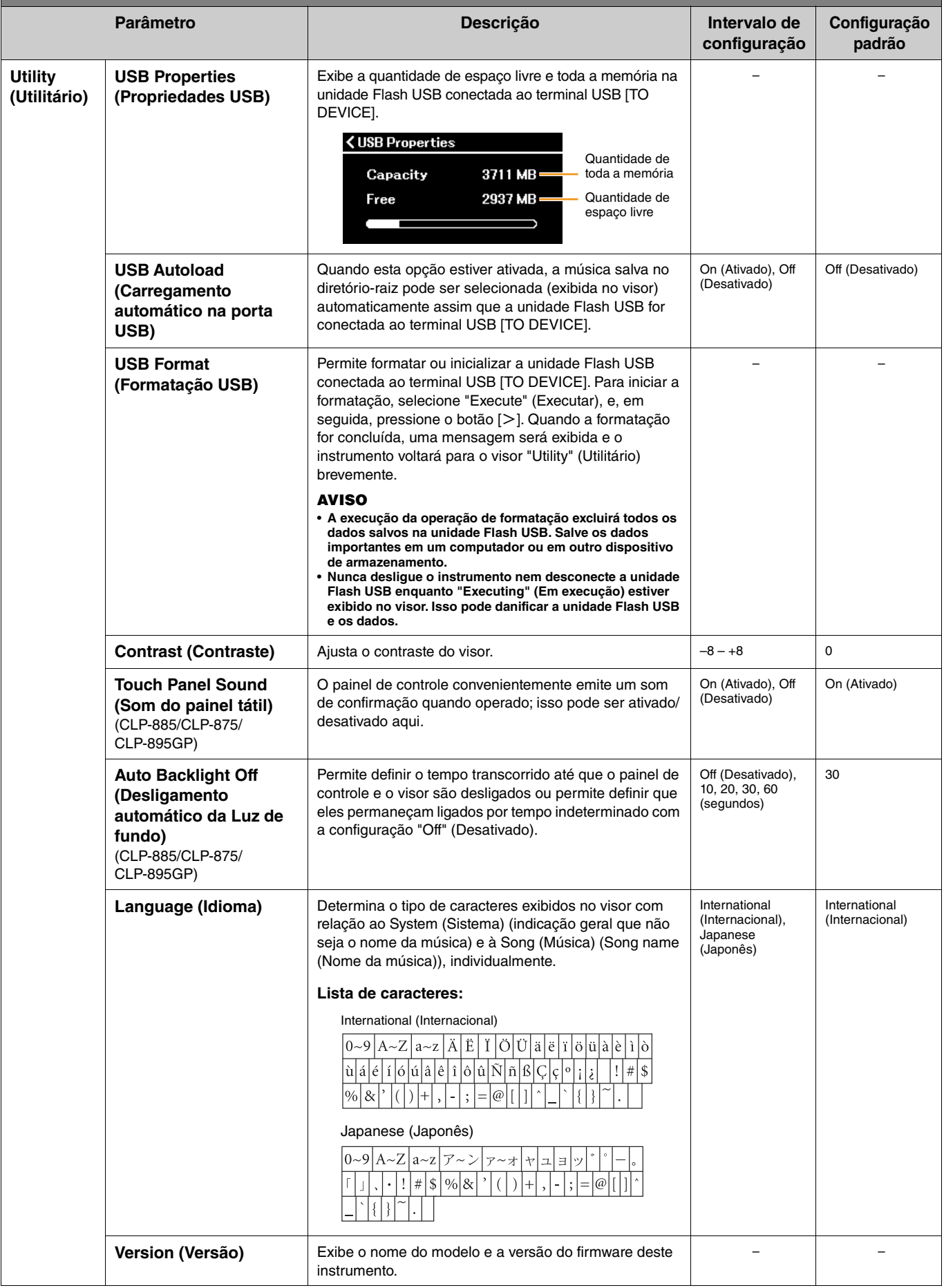

<span id="page-26-1"></span><span id="page-26-0"></span>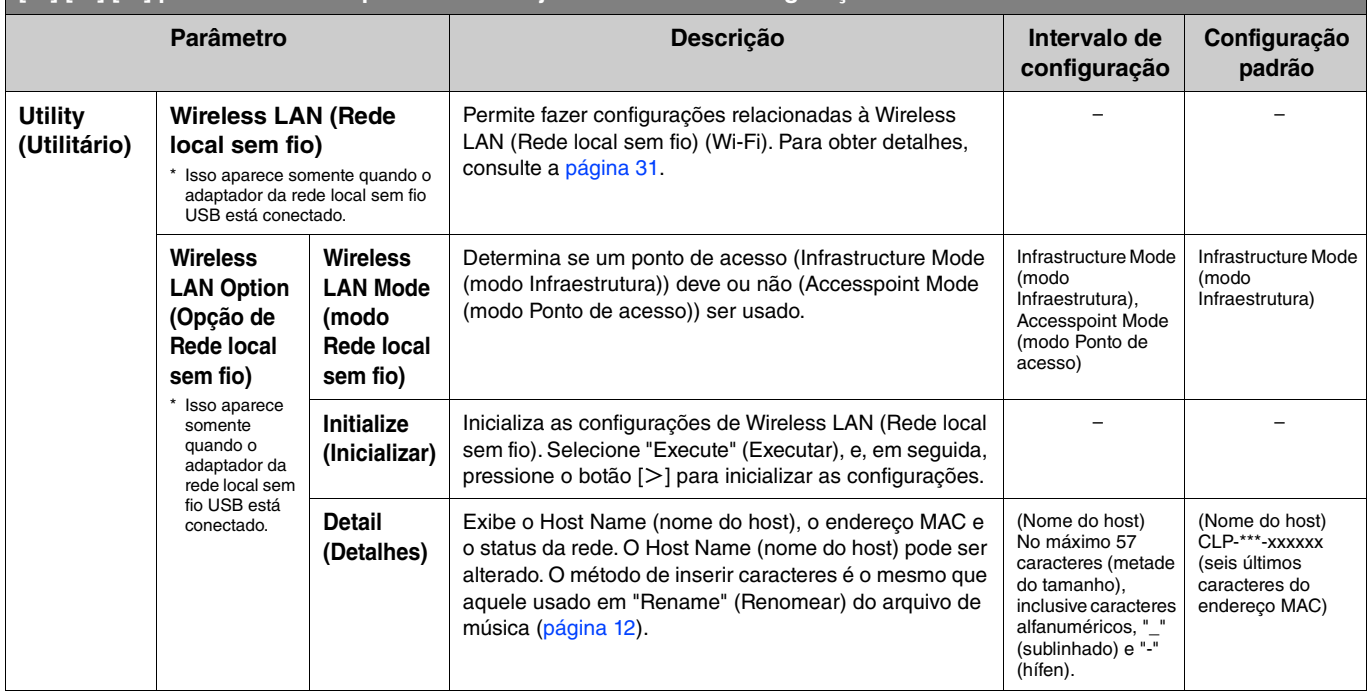

# <span id="page-27-0"></span>**Duas pessoas podem tocar o mesmo intervalo de oitavas (Duo)**

Esta função permite que duas pessoas toquem o instrumento, uma do lado esquerdo e outra do lado direito. Isto é conveniente para praticar duetos na mesma faixa de oitavas.

# **1. Ative a função Duo em "Keyboard" (Teclado) > "Duo" no menu "System" (Sistema).**

No CLP-885/CLP-875/CLP-895GP, o botão [DUAL/SPLIT] fica laranja e, no CLP-845/CLP-835/CLP-865GP, o botão [DUAL/ SPLIT] acende. O teclado é dividido em duas seções, com a tecla E3 como ponto de divisão. A tecla "Split Point" (Ponto de divisão) é incluída na área da pessoa da esquerda.

<span id="page-27-1"></span>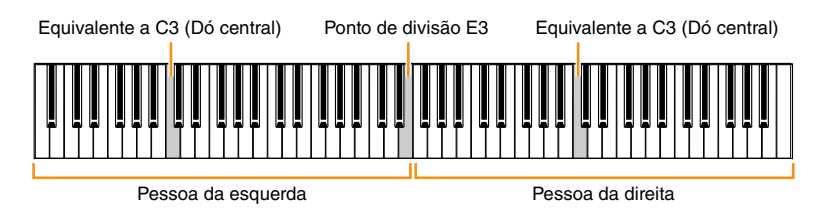

#### **OBSERVAÇÃO**

O Split Point (Ponto de divisão) pode ser definido em "Keyboard" (Teclado) > "Split Point" (Ponto de divisão) no menu "System" (Sistema) [\(página](#page-20-0) 21).

A função do pedal muda da seguinte forma.

- Pedal direito: Pedal de sustentação para a pessoa da direita
- Pedal central: Pedal de sustentação para a pessoa da direita e a pessoa da esquerda
- Pedal esquerdo: Pedal de sustentação para a pessoa da esquerda

# **2. Conforme necessário, pressione o botão [EXIT] para acessar o visor Voice (Som), e, em**  seguida, use os botões [ $\le$ ]/[ $>$ ] ou o botão [VOICE] para selecionar o Voice (Som) desejado.

Quando Duo está ativado, a indicação [Duo] é exibida no visor Voice (Som). Somente um Voice (Som) (compartilhado) pode ser selecionado para a pessoa da direita e a pessoa da esquerda.

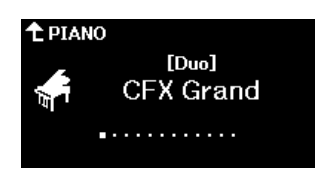

## **3. Toque o teclado.**

Por padrão, som do intervalo da pessoa da esquerda é emitido pelo alto-falante esquerdo e o som do intervalo da pessoa da direita é emitido pelo alto-falante direito.

#### **OBSERVAÇÃO**

- Se você definir "Keyboard" (Teclado) > "Duo-Type" (Tipo de Duo) no menu "System" (Sistema) ([página 21](#page-20-0)) como "Balanced" (Equilibrado), os sons<br>reproduzidos pelas pessoas da direita e da esquerda poderão ser transmitidos
- Quando Duo está ativado, o efeito VRM [\(página 3](#page-2-2)) não será aplicado. Se você definir "Keyboard" (Teclado) > "Duo-Type" (Tipo de Duo) no menu "System" (Sistema) ([página 21\)](#page-20-0) como "Separated" (Separado), os efeitos Reverb (Reverberação) [\(página 5](#page-4-0)) e Binaural [\(página 23\)](#page-22-0) também não serão aplicados.

## **4. Para desativar Duo, pressione o botão [DUAL/SPLIT].**

#### **OBSERVAÇÃO**

Também é possível desativar Duo pressionando qualquer um entre os botões [CFX GRAND], [BOSENDORFER], ou [PIANO ROOM] ou selecionando "Off" (Desativado) no visor na etapa 1 acima.

# <span id="page-28-2"></span><span id="page-28-0"></span>**Selecionar parâmetros a serem mantidos quando o instrumento é desligado (Backup Setting)**

Os seguintes dados e configurações (chamados dados de backup) são mantidos mesmo quando o instrumento está desligado. Os parâmetros contidos em "Backup Setting" (Configuração de backup) podem ser definidos para manter ou não as configurações quando o instrumento estiver desligado.

#### **Dados de backup**

- Músicas MIDI salvas na categoria "User" (Usuário)
- Configurações a seguir no menu "System" (Sistema)
	- "Bluetooth" > "Bluetooth" [\(página 20\)](#page-19-2)
	- "Keyboard" (Teclado) > "Duo-Type" (Tipo de Duo) [\(página 21\)](#page-20-0)
	- "Utility" (Utilitário) [\(página 25\)](#page-24-1)
	- Parâmetros definidos como "On" (Ativado) em "Backup" > "Backup Setting" (Configuração de backup)
- **1. Acesse "Backup" > "Backup Setting" (Configuração de backup) no menu "System" (Sistema).**
- **2. Selecione "On" (Ativado) (para manter dados) ou "Off" (Desativado) (para não manter dados) para "Voice" (Som) e "Other" (Outros).**

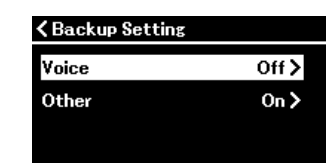

- **Parâmetros contidos em "Voice" (Som):**
	- Seleção de Voice (Som)
	- Todos os parâmetros diferentes de "Transpose" (Transposição) no menu "Voice" (Som)
- **Parâmetros contidos em "Other" (Outros):**
	- Menu "Song" (Música): Repeat, Volume (Song-Keyboard), Volume (Audio Song), Quick Play, Play Track (Repetição, Volume (Música-Teclado), Volume (Música de áudio), Reprodução rápida, Reproduzir pista)
	- Menu "Metronome/Rhythm" (Metrônomo/Ritmo): Volume, Bell, BPM, Intro, Ending, Bass (Volume, Campainha, BPM, Introdução, Finalização, Baixo)
	- Menu "System" (Sistema): Tuning, Keyboard (except Duo and Duo Type), Pedal, Sound, MIDI (Afinação, Teclado (exceto Duo e Tipo de Duo)), Pedal, Som, MIDI

## **3. Após fazer as configurações, pressione o botão [EXIT] para sair do menu "System" (Sistema).**

# <span id="page-28-1"></span>**Salvar os dados da música e as configurações do instrumento em uma unidade Flash USB (Backup)**

Os dados da música salvos na categoria "User" (Usuário) e as configurações do instrumento podem ser salvos em uma unidade Flash USB como arquivo de backup (extensão: .bup). Esse arquivo de backup pode ser carregado no instrumento por meio da função Restore (Restauração) [\(página](#page-29-0) 30), para acesso futuro. Para obter informações sobre dados específicos contidos no arquivo de backup, consulte "Dados de backup" acima.

#### **AVISO**

- **Se o mesmo arquivo de backup (clp-\*\*\*.bup) já estiver salvo na unidade Flash USB, esta operação substituirá esse arquivo pelo novo.**
- **Pode demorar de 1 a 2 minutos para concluir esta operação. Nunca desligue o instrumento enquanto "Executing" (Em execução) estiver exibido. Isso pode danificar os dados.**
- **1. Conecte a unidade Flash USB ao terminal USB [TO DEVICE].**
- **2. Acesse "Backup" > "Backup" no menu "System" (Sistema).**
- **3. Selecione "Execute" (Executar) e pressione o botão [**r**] começar a salvar dados na unidade Flash USB.**

Depois que os dados estiverem salvos, aparecerá uma mensagem indicando que a operação foi concluída.

# <span id="page-29-3"></span><span id="page-29-0"></span>**Carregar um arquivo de backup salvo em uma unidade Flash USB no instrumento (Restore)**

Ao carregar o arquivo de backup (extensão: .bup) salvo na unidade Flash USB, as User Songs (Músicas do usuário) e as configurações do instrumento podem ser restauradas.

#### **AVISO**

- **Se existir alguma música na localização "User" (Usuário) do instrumento, executar a operação restaurar excluirá todas essas músicas. Certifique-se de mover os dados importantes para a unidade Flash USB em "File" (Arquivo) > "Move" (Mover) ([página 10](#page-9-1)) no menu "Song" (Música) antes de executar essa operação.**
- **Pode demorar de 1 a 2 minutos para concluir esta operação. Nunca desligue o instrumento enquanto "Executing" (Em execução) estiver exibido. Isso pode danificar os dados.**
- **1. Conecte a unidade Flash USB com o arquivo de backup no terminal USB [TO DEVICE].**
- **2. Acesse "Backup" > "Restore" (Restauração) no menu "System" (Sistema).**
- **3.** Selecione "Execute" (Executar) e pressione o botão [>] to começar a carregar os dados no **instrumento.**

Uma mensagem indicando que a operação foi concluída aparece e o instrumento será reiniciado.

# <span id="page-29-1"></span>**Restaurar as configurações programadas de fábrica (Factory Reset (Redefinição de fábrica))**

A função Factory Reset (Redefinição de fábrica) inicializa as configurações do instrumento no padrão de fábrica. As músicas MIDI salvas na categoria "User" (Usuário) e as informações de emparelhamento do Bluetooth não serão perdidas mesmo que a Factory Reset (Redefinição de fábrica) seja executada.

#### **AVISO**

**Nunca desligue o instrumento enquanto "Executing" (Em execução) estiver exibido no visor. Isso pode danificar os dados.**

#### **1. Acesse "Backup" > "Factory Reset" (Redefinição de fábrica) no menu "System" (Sistema).**

#### **2. Selecione "Execute" (Executar) e pressione o botão [**r**] para começar a inicialização.**

Uma mensagem indicando que a operação foi concluída aparece e o instrumento será reiniciado.

**Método alternativo de Factory Reset (Redefinição de fábrica)**  Também é possível restaurar as configurações programadas de fábrica pelo seguinte método.

Enquanto mantém pressionada a tecla mais aguda, pressione a chave (Standby/On (Em espera/Ativado))  $[\mathcal{O}]$  para desligar o instrumento.

<span id="page-29-2"></span>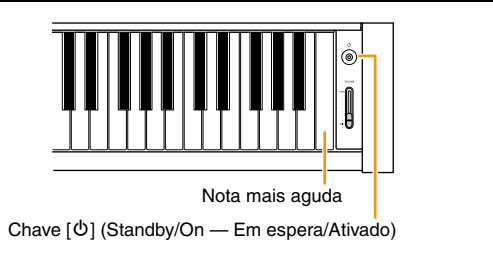

#### **OBSERVAÇÃO**

Todas as músicas MIDI salva em "User" (Usuário) poderão ser excluídas em "File" (Arquivo) > "Delete All" (Excluir tudo) no menu "Song" (Música). Para obter detalhes, consulte "[Gerenciar os arquivos de música"](#page-11-2) [\(página](#page-11-2) 12).

# <span id="page-30-2"></span><span id="page-30-1"></span><span id="page-30-0"></span>**Fazer configurações de wireless LAN (Rede local sem fio) (Wi-Fi)**

Para conectar o instrumento a um dispositivo inteligente por meio de wireless LAN (Rede local sem fio) (Wi-Fi), é necessário o adaptador de rede local sem fio USB UD-WL01 vendido separadamente.

#### **AVISO**

**Não conecte este produto diretamente à Internet ou a redes Wi-Fi públicas. Somente conecte este produto à Internet por meio de um roteador com uma senha forte. Consulte o fabricante do seu roteador para obter informações sobre as melhores práticas de segurança. OBSERVAÇÃO**

#### O adaptador de rede local sem fio USB (UD-WL01) pode não estar disponível, dependendo da sua região.

- **1. Conecte o adaptador de rede local sem fio USB UD-WL01 ao terminal USB [TO DEVICE] no instrumento.**
- **2. Selecione o modo de conexão em "Utility" (Utilitário) > "Wireless LAN Option" (Opção de Rede local sem fio) > "Wireless LAN Mode" (Modo Rede local sem fio) no menu "System" (Sistema).**

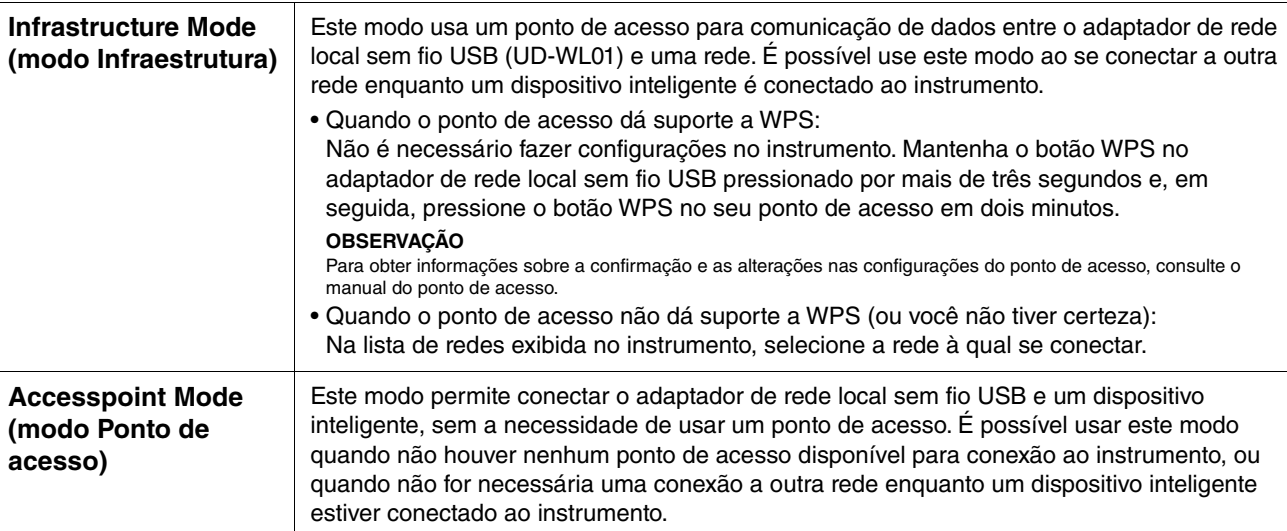

# **3. Faça as configurações necessárias em "Utility" (Utilitário) > "Wireless LAN" no menu "System" (Sistema).**

Os parâmetros exibidos no visor variam entre "Infrastructure Mode" (modo Infraestrutura) e "Accesspoint Mode" (modo Ponto de acesso). Para obter informações sobre o Infrastructure mode (modo Infraestrutura), consulte abaixo, e sobre o Accesspoint mode (modo Ponto de Acesso), consulte a [página](#page-31-0) 32.

#### **• Para o Infrastructure Mode (modo Infraestrutura):**

Em "Select Network" (Selecionar Rede), selecione a rede desejada na lista. Se desejar se conectar a uma rede não exibida na lista, selecione "Other" (Outros) no final da lista. Ao selecionar "Other" (Outros), faça as configurações de SSID, segurança e senha e, em seguida, selecione "Connect" (Conectar) para executar.

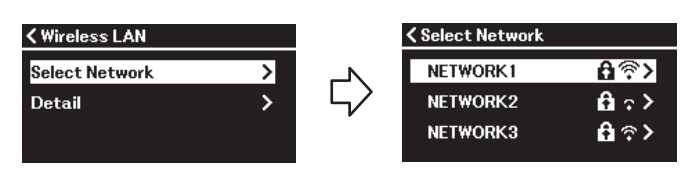

Conforme necessário, retorne ao visor "Wireless LAN" (Rede local sem fio) e faça configurações de "Detail" (Detalhes). Depois de fazer as configurações no visor "Detail" (Detalhes), certifique-se de salvá-las executando "Save" (Salvar).

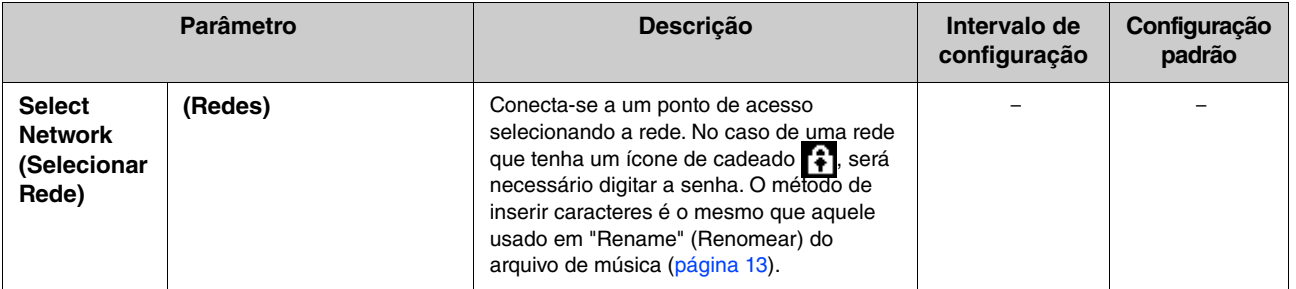

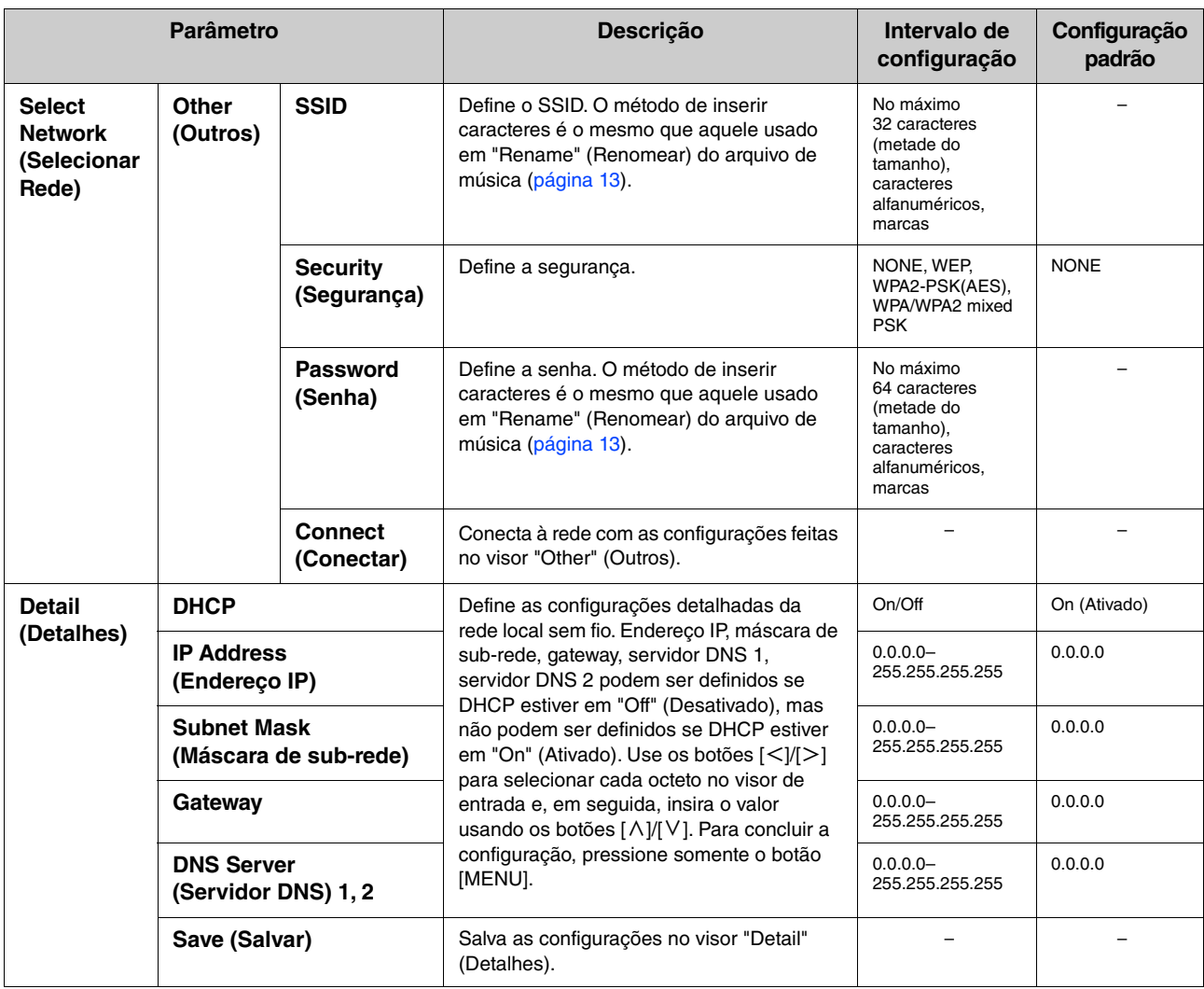

#### <span id="page-31-0"></span>**• Para o Accesspoint mode (modo Ponto de Acesso):**

Faça as configurações de SSID, segurança, senha e canal para usar o instrumento como ponto de acesso. Depois de fazer as configurações nesse visor, certifique-se de salvá-las executando "Save" (Salvar).

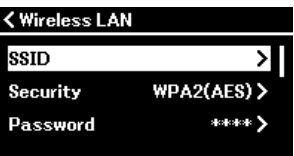

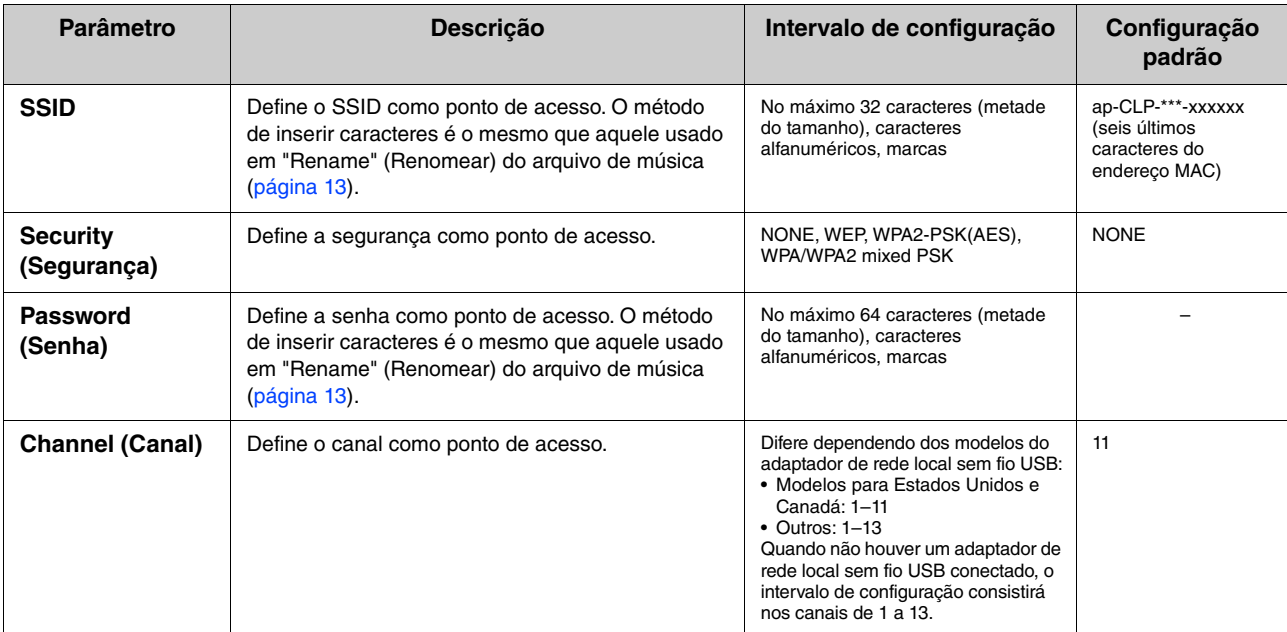

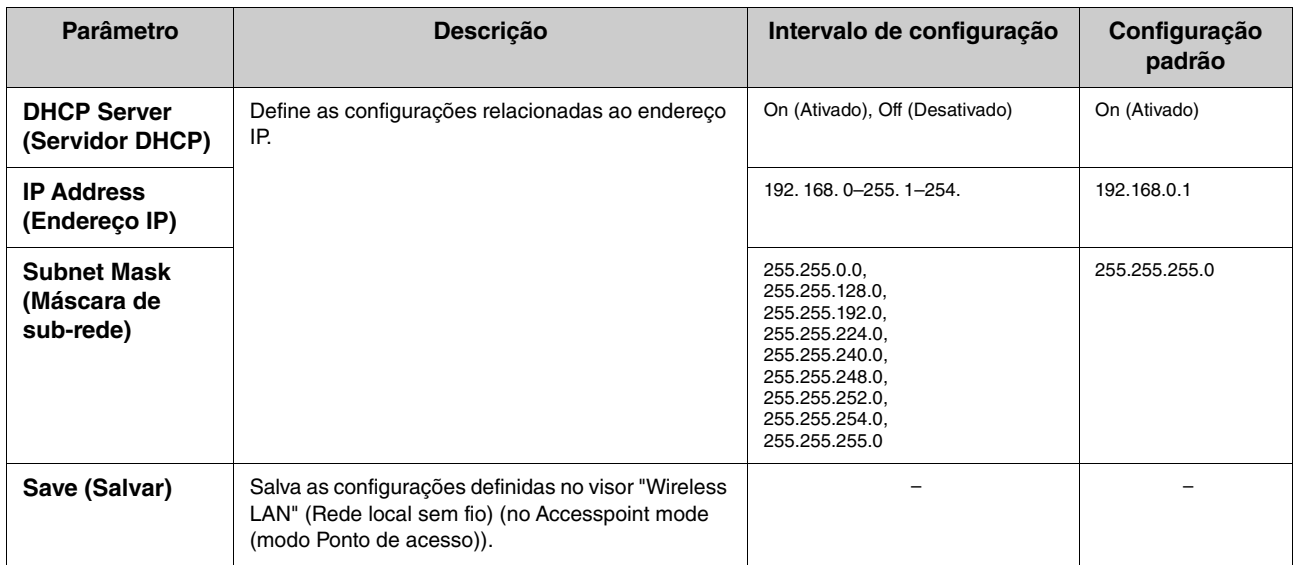

# <span id="page-33-0"></span>**Índice**

## **A**

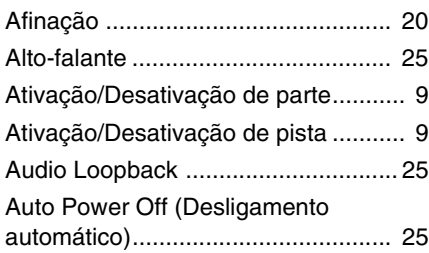

# **B**

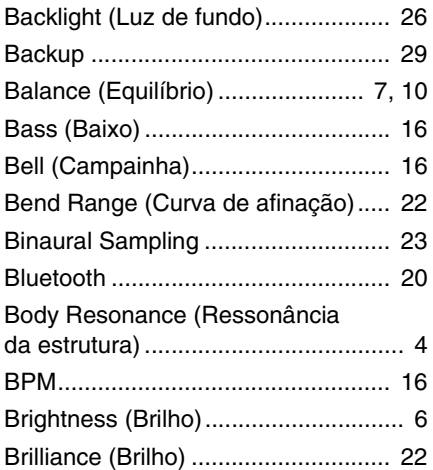

# **C**

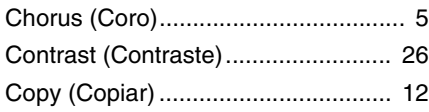

# **D**

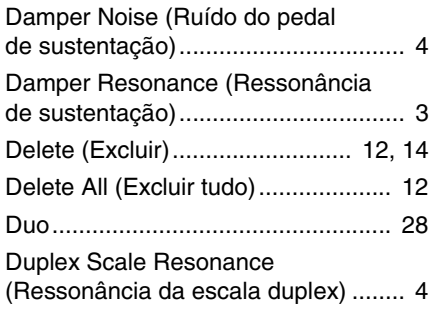

#### **E**

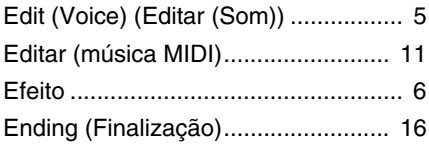

# **F**

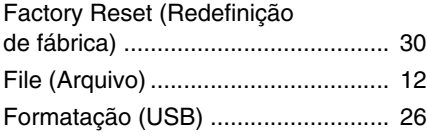

# **G**

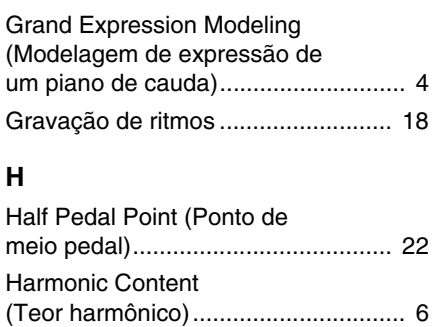

#### **I**

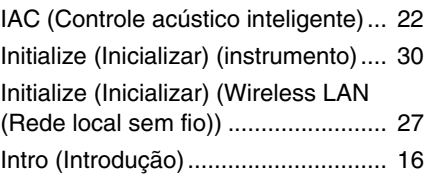

# **L**

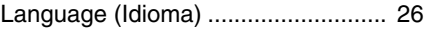

### **M**

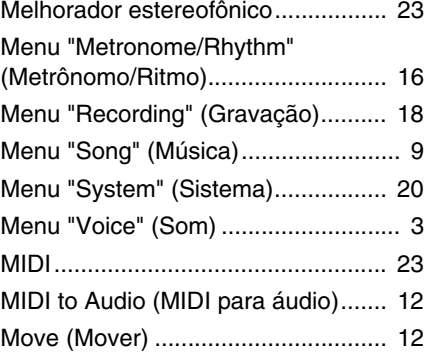

# **O**

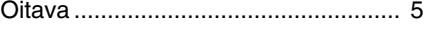

# **P**

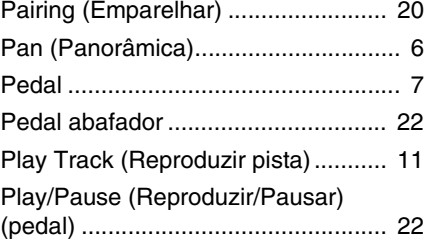

#### **Q**

[Quantize \(Quantizar\) ........................ 13](#page-12-3)

#### **R**

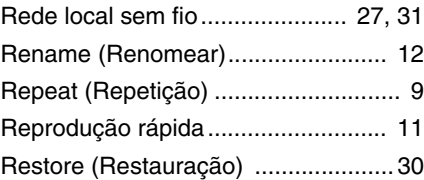

[Reverb \(Reverberação\)...................... 5](#page-4-0)

# **S**

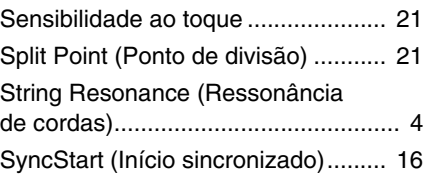

# **T**

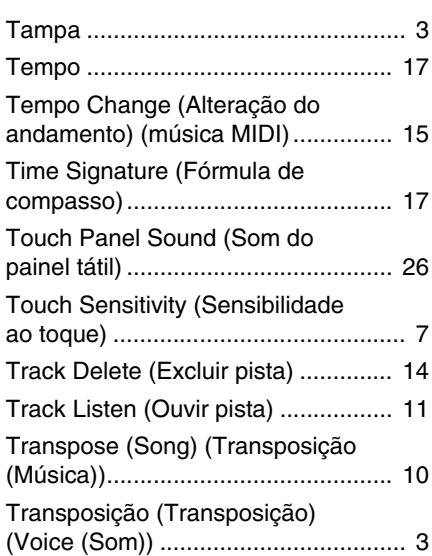

#### **U**

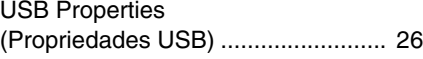

# **V**

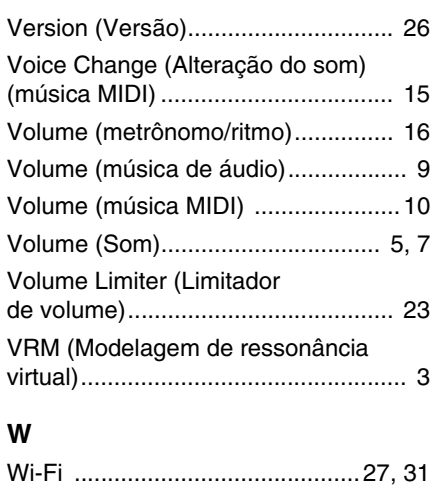

© 2024 Yamaha Corporation Published 04/2024 MV-A0